## Capítulo de libro del grupo de control (M-ECCI)

Sergio Agustín Oñate Sierra Omar Andrés Castañeda Gómez

## **Director**

Ing. Jhon Fredy Bayona Navarro M.Sc.

Bogotá D.C.

13 de febrero de 2015

## Tabla de Contenido

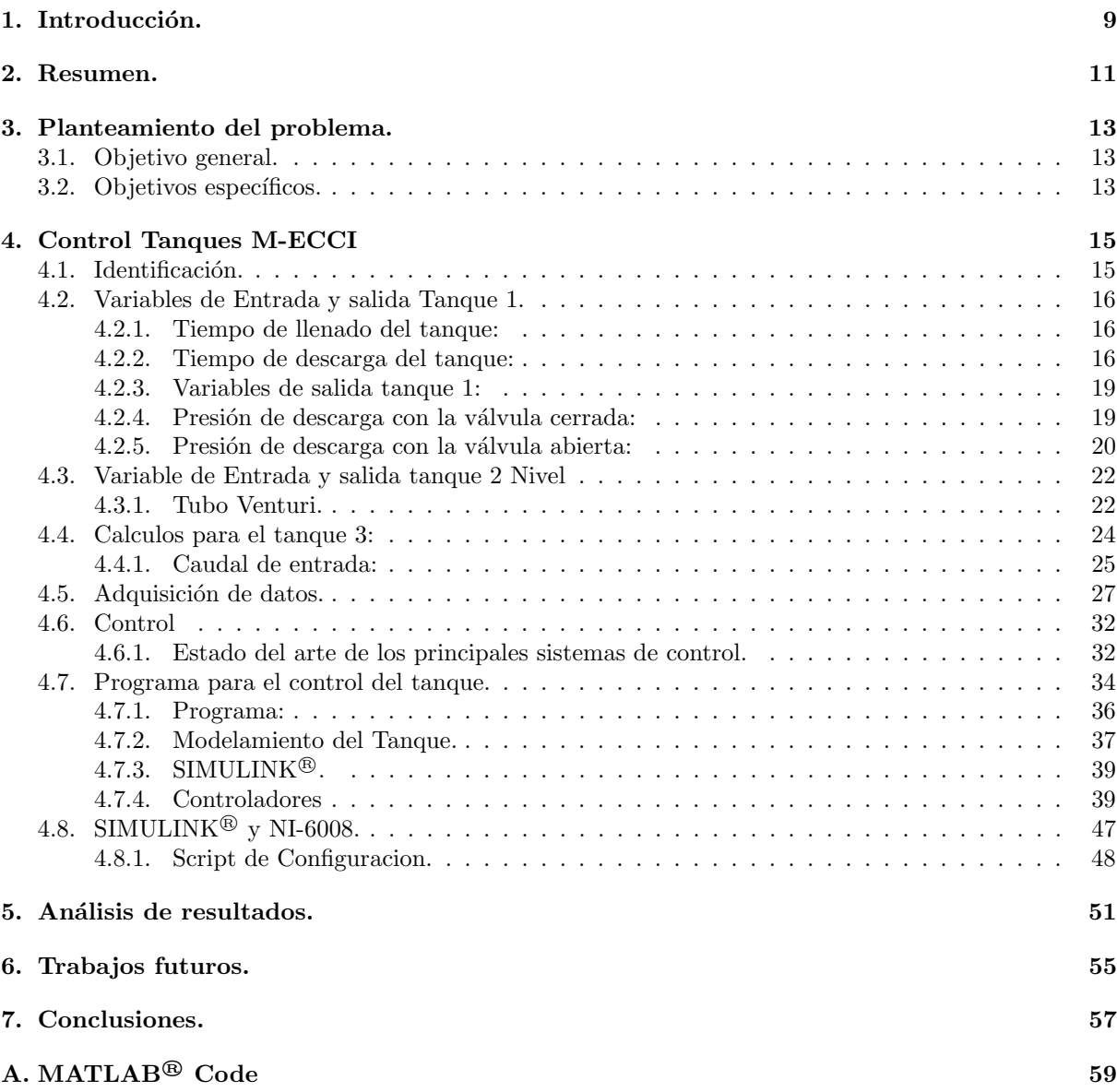

Trabajo de Grado M-ECCI

## Lista de Tablas

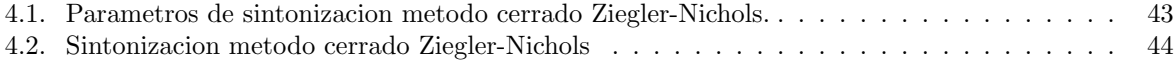

# Lista de Figuras

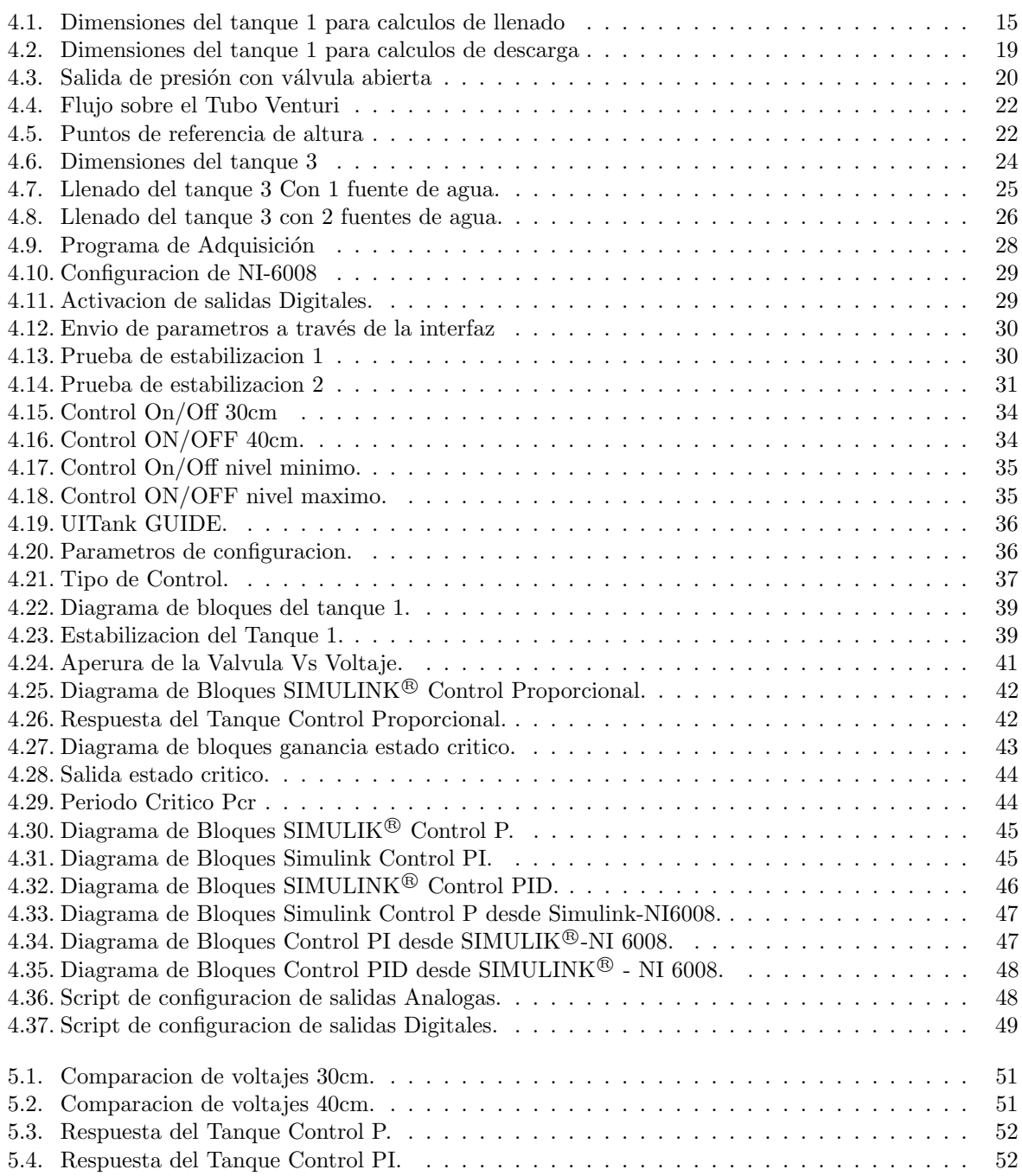

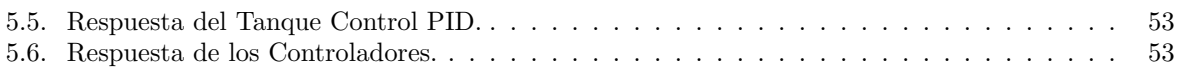

## <span id="page-8-0"></span>Introducción.

Este proyecto tiene como finalidad la realización de un control sobre la planta M-ECCI a través de la tarjeta NI-6008 de NATIONAL INSTRUMENTS<sup>®</sup> y por medio del Toolbox de Adquisicion de Datos  $(DAQ)$  de MATLAB<sup>®</sup>, se pretende también describir los cálculos y programación necesaria en la herramienta GUI de MATLAB<sup>®</sup>, además la identificación del sistema y las simulaciones respectivas de los controladores más comúnmente utilizados en la industria, se observará el comportamiento de uno de los tanques ante la entrada de cualquiera de los controladores, de la misma manera se analizará que tipo de control es el más óptimo para la automatización del sistema, teniendo en cuenta el estado actual de la planta, sus variables de entrada, salida y sensores utilizados.

Asimismo, se busca producir una interfaz gráfica sencilla, que permita al usuario primero, la realización de un control a distintos niveles de agua; segundo, manejar todas las electroválvulas del sistema y ver en tiempo real el nivel de líquido en uno de sus tanques y un control automático on/off que proporcionará información del nivel de líquido en un punto de referencia definido previamente, el cual favorecerá la adquisición de Datos vs Tiempo, que definirá el punto de estabilización de uno de los tanques identificando el tipo de controlador a implementar.

Se usará el Toolbox de Adquisición de datos que cuenta con la posibilidad de soportar una gran cantidad de tarjetas entre las cuales se encuentra la de NATIONAL INSTRUMENT<sup>®</sup>, MATLAB<sup>®</sup> utiliza un lenguaje de programación C, donde se realiza la configuración de las propiedades de hardware y la creación de objetos para entradas o salidas analógicas y digitales, lo cual permite tener un acceso y control del hardware según las necesidades de adquisición de datos.

### <span id="page-10-0"></span>Resumen.

Este proyecto busca poner en práctica los conocimientos adquiridos en la ingeniería electrónica a través del modelamiento de un sistema físico.

En el capítulo III, se definirán los objetivos principales para la búsqueda de información y puesta en marcha de la planta.

El capítulo IV, presenta los cálculos necesarios para realizar la identificación del sistema y tiene como objetivo determinar los par´ametros imprescindibles en la planta como son: Tiempos de llenado y descarga de los tanques, presión existente en el fondo del tanque con las electroválvulas abiertas o cerradas, cálculos de presión con la celda de carga y en la tubería por medio de un sensor tubo de Venturi. Por esta razón, en este capítulo se hace necesario incluir e implementar una interfaz gráfica, con los algoritmos necesarios para la adquisición de datos y conocer el punto de estabilización en cualquiera de los tanques observando su comportamiento a trav´es del tiempo, y haciendo uso de las diferentes herramientas de MATLAB<sup>®</sup>, además, se realiza una interfaz que permite dos tipos de automatización, control On/Off para distintos niveles de l´ıquido siendo necesario que sean constantes y sin variaciones en el tiempo y un control manual que permite manejar los actuadores del sistema, como el usuario lo desee; esta interfaz ofrece la oportunidad de ver en tiempo real el nivel de agua en uno de sus tanques. También se incluyen: Primero los cálculos y simulaciones respectivas para la generación de tres distintos tipos de control en los que están valorados P, PI y PID; esto con el fin de analizar qué tipo de control es el más apropiado para ser implementado, por último se incluirá el modelamiento matemático de uno de los tanques al cual se le implementará el control. MATLAB $^{\circledR}$  cuenta con una herramienta que es capaz tanto de simular como de interactuar físicamente a través de distintas interfaces con los actuadores, también se desea adjuntar el modelamiento de los controladores para su futura puesta en marcha desde SIMULINK<sup>®</sup>, anexando en él los algoritmos necesarios para su control y visualización de su comportamiento en tiempo real.

En el capítulo V, se realiza el análisis de resultados de los controladores implementados en la planta, como los simulados, y la comparación respectiva de sus señales con el fin de determinar cuál de los modelos es apropiado para su implementación.

## <span id="page-12-0"></span>Planteamiento del problema.

Los sistemas de control y automatización son comunes en el sector industrial, ya que permiten obtener productos de alta calidad minimizando y optimizando los consumos o procesos innecesarios, y que pueden conllevar a gastos o grandes pérdidas. En tal sentido, ¿ Qué sistema de control electrónico permitiría optimizar los procesos en los que la automatización de sistemas debe ser precisa y sin perdidas?

### <span id="page-12-1"></span>3.1. Objetivo general.

Diseñar e implementar un software interactivo para controlar el nivel del tanque número 1 de la planta M-ECCI, usando un Toolbox de Adquisición de Datos y la tarjeta NI-6008 de NATIONAL INSTRUMENS<sup>®</sup>.

### <span id="page-12-2"></span>3.2. Objetivos específicos.

- 1. Conocer las funciones, instrucciones y aplicaciones del Toolbox de Adquisición de Datos para la obtención y entrega de información por medio de la tarjeta NI-6008.
- 2. Realizar un estado del arte sobre los sistemas de control utilizados en la industria.
- 3. Realizar los cálculos para la identificación de la planta y diseño del controlador.
- 4. Implementar los algoritmos de programación para el control de la planta.
- 5. Crear una interfaz gráfica de usuario para la adquisición de datos de la planta M-ECCI mediante la tarjeta de NI-6008.
- 6. Obtener información del funcionamiento del tanque 1, ante la entrada de algún controlador a través de simulaciones.

## <span id="page-14-0"></span>Control Tanques M-ECCI

### <span id="page-14-1"></span>4.1. Identificación.

Cálculos para el tiempo de llenado de un tanque:

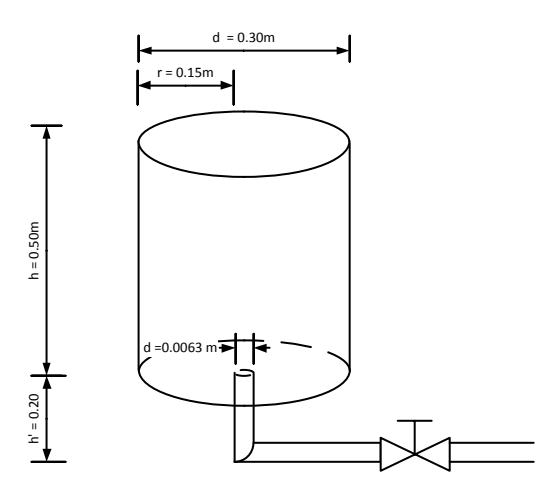

Fig. 4.1: Dimensiones del tanque 1 para calculos de llenado

Diámetro de la tubería:  $1/8$ ". Motobomba 1.5Hp. Aprox. 25L/min Dimensiones del tanque: altura 50cm, diámetro 30cm.

$$
m^3 = \frac{L}{0.001} = \frac{25}{0.001} = 0.025m^3/min
$$
\n(4.1)

<span id="page-14-2"></span>
$$
1in = 0,254cm = 0,0254m \tag{4.2}
$$

$$
r = \frac{d}{2} = \frac{6,35x10^{-3}m}{2} = 3,175x10^{-3}m\tag{4.3}
$$

Area transversal orificio de salida: ´

$$
A = \pi \cdot r^2 = \pi \cdot (3,175x10^{-3}m)^2 \tag{4.4}
$$

$$
A = 3,166x10^{-5}m^2 \tag{4.5}
$$

Trabajo de Grado M-ECCI

#### Velocidad de flujo:

<span id="page-15-3"></span>
$$
Q = A \cdot v \tag{4.6}
$$

Dónde:

Q : Caudal A : Areatransversaldelatuberia  $v: Velocidaddeflujo$ 

Resolviendo la ecuación [4.6](#page-15-3) se obtiene:

$$
v = \frac{Q}{A} \tag{4.7}
$$

$$
v = \frac{0.025m^3/min}{3.16x10^{-5}/m^2} = 791.13m/min
$$
\n(4.8)

### <span id="page-15-0"></span>4.2. Variables de Entrada y salida Tanque 1.

La motobomba genera un caudal constante de  $25L/min$ , por consiguiente la variación de caudal se debe únicamente a la variaciones en la apertura de la electroválvula de entrada del tanque 1.

#### <span id="page-15-1"></span>4.2.1. Tiempo de llenado del tanque:

El tiempo de llenado del tanque 1, está determinado por [\[1\]](#page-62-0):

$$
Q = \frac{V}{t} \tag{4.9}
$$

Donde Q es el caudal, V es el volumen y t es el tiempo de descarga.

Volume del toque:

$$
V = \pi \cdot r^2 \cdot h \tag{4.10}
$$

<span id="page-15-4"></span>
$$
V = \pi \cdot \left(\frac{0.3m}{2}\right)^2 \cdot 0.4m = 0.02827m^3 \tag{4.11}
$$

Reemplazando el valor de la ecuación [4.11](#page-15-4) en la ecuación [4.6](#page-15-3) se obtiene:

$$
t = \frac{V}{Q} \tag{4.12}
$$

$$
t = 1{,}1306min \tag{4.13}
$$

#### <span id="page-15-2"></span>4.2.2. Tiempo de descarga del tanque:

En [\[2\]](#page-62-1) se define la expresión para calcular el tiempo de descarga del tanque 1, la cual está dada por:

$$
A_{(h)}dh = -a \cdot c\sqrt{2 \cdot q \cdot h}dt
$$
\n(4.14)

Por lo cual se debe calcular:

<span id="page-15-5"></span>
$$
r = \frac{d}{2} = \frac{0,30m}{2} = 0,15m\tag{4.15}
$$

<span id="page-15-6"></span>
$$
a_o = \pi \cdot r^2 = \pi \cdot (3,125x10^{-3}m)^2 = 3,06x10^{-5}m^2 \tag{4.16}
$$

<span id="page-15-7"></span>
$$
A_T = A_{(h)} = \pi \cdot r^2 = \pi \cdot (0.15m)^2 = 0.070m^2 \tag{4.17}
$$

<span id="page-15-8"></span>
$$
k = c = 1\tag{4.18}
$$

M-ECCI Trabajo de Grado

Dónde:

 $a<sub>o</sub>$ : Área transversal del agujero de salida  $A_T$ :Área transversal del tanque  $c$ : Coeficiente de descarga forma circular=1

<span id="page-16-5"></span>
$$
g = 9.81 \, m/s^2 \tag{4.19}
$$

<span id="page-16-0"></span>
$$
\frac{dv}{dt} = tasain - tasaout\tag{4.20}
$$

Segun la ecuación de concentración de energía en el tanque se tiene que:

<span id="page-16-1"></span>
$$
R_S = k \cdot a \cdot v \tag{4.21}
$$

Donde  $k$  es la constante propia de la forma del orificio,  $a$  es el área del orificio y  $v$  es la velocidad del fluido.

Reemplazando la ecuación [4.20](#page-16-0) en [4.21](#page-16-1) se obtiene:

<span id="page-16-3"></span>
$$
\frac{dv}{dt} = 0 - R_S \tag{4.22}
$$

#### energia potencial = energia cinetica  $(4.23)$

Resolviendo la velocidad de flujo  $v$  de la ecuación de Bernoulli [4.50,](#page-19-2) se obtiene:

<span id="page-16-2"></span>
$$
m \cdot g \cdot h = \frac{1}{2} \cdot m \cdot v^2 \to 2 \cdot gh = v^2 \to v = \sqrt{2 \cdot g \cdot h}
$$
 (4.24)

Dónde:  $m$  :  $Masa$ g : Gravedad v : V elocidad h : Altura

Sustituyendo [4.24](#page-16-2) en la ecuación [4.22](#page-16-3) se obtiene:

<span id="page-16-4"></span>
$$
\frac{dv}{dt} = -a \cdot c\sqrt{2 \cdot g \cdot h} \tag{4.25}
$$

Derivando la ecuación [4.25](#page-16-4) con respecto a  $t$ :

$$
\frac{dv}{dt} = A_{(h)} \frac{dh}{dt} \tag{4.26}
$$

<span id="page-16-6"></span>
$$
A_{(h)}\frac{dh}{dt} = -a \cdot c\sqrt{2 \cdot g \cdot h} \tag{4.27}
$$

Sustituyendo los valores calculados en las ecuaciones  $4.15, 4.16, 4.17, 4.18, y 4.19$  $4.15, 4.16, 4.17, 4.18, y 4.19$  $4.15, 4.16, 4.17, 4.18, y 4.19$  $4.15, 4.16, 4.17, 4.18, y 4.19$  $4.15, 4.16, 4.17, 4.18, y 4.19$  $4.15, 4.16, 4.17, 4.18, y 4.19$  en la ecuación [4.27,](#page-16-6) se produce: <sub>1</sub>

$$
\frac{dv}{dt} = -1 \cdot 3{,}0679x10^{-5} \sqrt{2 \cdot 9{,}81 \cdot h}
$$
\n(4.28)

$$
\frac{dv}{dt} = -1,35x10^{-4}\sqrt{h} \tag{4.29}
$$

Trabajo de Grado M-ECCI

<span id="page-17-1"></span>
$$
A_{(h)}dh = -a \cdot c\sqrt{2 \cdot q \cdot h}dt\tag{4.30}
$$

$$
0.070dh = -1.35x10^{-4}\sqrt{h}dt
$$
\n(4.31)

Reemplazando los valores iniciales de [4.32](#page-17-0) en la ecuación [4.30,](#page-17-1) se obtiene:

<span id="page-17-0"></span>
$$
t = 0; h_o = 0,50m \tag{4.32}
$$

$$
\frac{0,070}{-1,35x10^{-4}\sqrt{h}}dh = dt
$$
\n(4.33)

<span id="page-17-2"></span>
$$
-\frac{518,51}{\sqrt{h}}dh = dt
$$
\n(4.34)

Al integrar la ecuación [4.34](#page-17-2) se obtiene :

$$
-518,51\int \frac{1}{\sqrt{h}} dh = \frac{h^{-\frac{1}{2}}}{\frac{1}{2} + 1} = 2h^{\frac{1}{2}}
$$
(4.35)

$$
\int dt = t + C \tag{4.36}
$$

$$
-518,51(2h^{\frac{1}{2}}) = t + C \tag{4.37}
$$

<span id="page-17-3"></span>
$$
-1037,02\sqrt{h} = t + C
$$
\n(4.38)

La constante C es igual a:

$$
C = -1037,02\sqrt{0,40m} \tag{4.39}
$$

Al reemplazar la constante C en la ecuación [4.38,](#page-17-3) se obtiene :

<span id="page-17-4"></span>
$$
-1037,02\sqrt{h} = t - 1037,02\sqrt{0,40}
$$
\n(4.40)

Para simplificar la ecuación [4.40](#page-17-4) se multiplica en ambos costados de la igualdad por el siguiente valor:

$$
* \frac{1}{1037,02} \tag{4.41}
$$

De manera que:

$$
-\sqrt{h} = \frac{t}{1037,02} - \sqrt{0,40}
$$
\n(4.42)

$$
h = 0 \tag{4.43}
$$

$$
h = h_{(t)} = 0 \tag{4.44}
$$

M-ECCI Trabajo de Grado

$$
h = \frac{t}{1037,02} - \sqrt{0,40}
$$
\n
$$
(4.45)
$$

$$
t = 1037,02 \cdot \sqrt{0,40} \tag{4.46}
$$

$$
t = 655,86s = 10,93min
$$
\n
$$
(4.47)
$$

#### <span id="page-18-0"></span>4.2.3. Variables de salida tanque 1:

El caudal de salida depende del volumen de agua presente en el tanque, lo que significa que al momento de abrir la válvula inferior de este se obtendrá el máximo caudal, a medida que el volumen del agua disminuya en el tanque el caudal de salida decrecerá.

La presión por peso depende de la cantidad de líquido en el tanque y está dada en  $Kg$ .

La presión diferencial se calcula por la presión ejercida del líquido en el fondo del tanque respecto a la presión atmosférica, debido a que el tanque está abierto en la parte superior y está dada en bar, P si  $y$  Pas.

#### <span id="page-18-1"></span>4.2.4. Presión de descarga con la válvula cerrada:

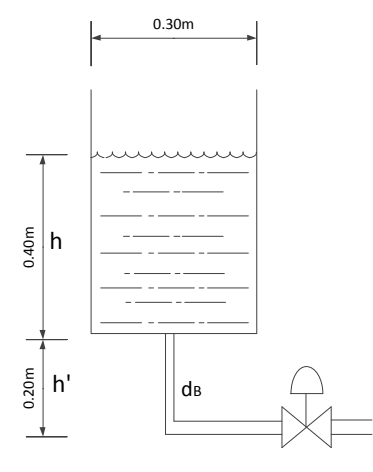

Fig. 4.2: Dimensiones del tanque 1 para calculos de descarga

A continuación se dan los valores para los cálculos de presión:

Densidad del agua:  $\rho=1000Kg/m^3$ Presión atmosférica:  $P_O = 1atm = 1,01x10^5$ pas Altura del líquido:  $h = 0,40m$ Altura de la tubería $h' = 0,20m$  $d_B = 0,\!0127m$ 

<span id="page-18-2"></span>
$$
r_B = \left(\frac{6,35x10^{-3}}{2}\right) = 3,175x10^{-3}m\tag{4.48}
$$

$$
A_B = \pi \cdot r_B^2 = \pi \cdot (3.175x10^{-3}m)^2 = 3.166x10^{-5}m^2 \tag{4.49}
$$

Trabajo de Grado M-ECCI

Donde  $r_B$  es el radio de la tubería de salida y  $A_B$  es el área trasversal del orificio de salida.

Para el cálculo de presiones se utiliza el principio de Bernoulli, el cual describe el flujo de un líquido en un recipiente a través de un orificio o en una tubería bajo la acción de la gravedad y con un fluido ideal, es decir sin viscosidad ni rozamiento, dicho principio se denota con la siguiente ecuación[\[3\]](#page-62-2):

<span id="page-19-2"></span>
$$
P_A + \frac{1}{2}\rho v_A^2 + \rho gy_A = P_B + \frac{1}{2}\rho v_B^2 + \rho gy_B \tag{4.50}
$$

Según la figura [4.2](#page-18-2) el líquido no está en movimiento por lo tanto las velocidades  $v_A^2$  y  $v_b^2$  son igual a 0, la presión  $P_A$  es igual a  $P_o$ , por lo tanto reemplazando en la ecuación [4.50](#page-19-2) se obtiene:

$$
P_o + \rho gy_A = P_B + \rho gy_B \tag{4.51}
$$

$$
P_B = P_o + \rho g y_A - \rho g y_B \tag{4.52}
$$

$$
P_B = P_o + \rho g (y_A - y_B) \tag{4.53}
$$

$$
y_A - y_B = h + h' = 0,40 + 0,20 = 0,60
$$
\n
$$
(4.54)
$$

$$
P_B = 1,01x10^5 + 1000kg/m3 \cdot (9,81m/s^2) \cdot 0,60\tag{4.55}
$$

$$
P_B = 107,86x10^3 \text{pas} = 15,6437 \text{psi} \tag{4.56}
$$

#### <span id="page-19-0"></span>4.2.5. Presión de descarga con la válvula abierta:

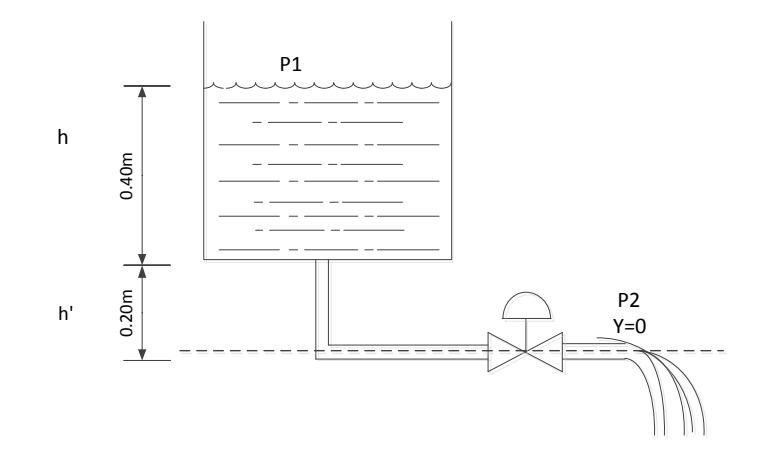

Fig. 4.3: Salida de presión con válvula abierta

<span id="page-19-1"></span>
$$
P_1 + \frac{1}{2}\rho v_1^2 + \rho g y_1 = P_1 + \frac{1}{2}\rho v_2^2 + \rho g y_2 \tag{4.57}
$$

La velocidad de descarga del nivel de agua para el tanque  $v_1$  es muy reducida, por lo tanto su valor se puede anular.

Las presiones  $P_1$  y  $P_2$  son iguales a la presión atmosférica, ya que están en contacto con el aire,  $y_1$  es igual a la atura del líquido en el tanque y  $y_2$  es el punto de referencia para calcular la velocidad, por lo cual es igual a 0.

Reemplazando los valores antes mencionados en la ecuación [4.50](#page-19-2) se obtiene[\[3\]](#page-62-2):

$$
\rho gh = \frac{1}{2}\rho v_2^2\tag{4.58}
$$

$$
2gh = v_2^2 \tag{4.59}
$$

$$
v_2 = \sqrt{2gh} \tag{4.60}
$$

$$
h = h + h' = 0,60m \tag{4.61}
$$

<span id="page-20-1"></span>
$$
v_2 = \sqrt{2 \cdot 9.81 \cdot 0.60} = 3.42 \, m/s \tag{4.62}
$$

El caudal de salida del tanque está dado por la siguiente la ecuación [4.63:](#page-20-0)

<span id="page-20-0"></span>
$$
Q = A \cdot v \tag{4.63}
$$

Dónde: Q : Caudal A : Area transversal del orif icio.  $v : Velocidad$ 

El valor de la velocidad obtenido en la ecuación [4.62,](#page-20-1) se reemplaza en la ecuación [4.63](#page-20-0) y se obtiene:

$$
Q = \pi \cdot (3.175x10^{-3}m^2)^2 \cdot 3.42m/s \tag{4.64}
$$

$$
Q = 1.08x10^{-4}m^3/s = 0.1083L/s
$$
\n(4.65)

La Señal de error del controlador, es la diferencia entre el valor deseado o de referencia y el medido, en este caso generando control sobre el actuador (electroválvulas bien sea de entrada o salida).

El sensor utilizado es la celda de carga y se utiliza para convertir la fuerza ejercida en una señal variable de voltaje, consiste en un metal que sufre una deformación conforme se ejerce una fuerza sobre ella, ya sea de tensión o compresión o ambos casos. Al metal se le adhieren galgas extensometricas, las cuales cambian su propiedad resistiva al deformarse.

Las galgas se conectan con un arreglo de puente de Weatstone, de tal forma que al alimentarse con un voltaje entregan una señal que es proporcional a la fuerza ejercida sobre la celda y dada en mV (mili-Voltios). La señal de salida de la celda es la entrada de un convertidor Analógico-Digital, que permitirá obtener el valor en Kg. En este caso se mide la fuerza ejercida por el líquido en un nivel específico, de acuerdo con la siguiente ecuación  $[4]$ :

$$
F = m * a \tag{4.66}
$$

En donde la masa es directamente proporcional a la fuerza y la aceleración es la constante de la gravedad de la tierra.

### <span id="page-21-0"></span>4.3. Variable de Entrada y salida tanque 2 Nivel

#### <span id="page-21-1"></span>4.3.1. Tubo Venturi.

La presión está definida por la variación del flujo en la entrada y salida del sensor tubo Venturi, denominadas aguas arriba(caudal de entrada) y aguas abajo (caudal de salida) del sensor; para obtener dicha medida es necesario utilizar la ecuación de Bernoulli [4.67](#page-21-4) [\[5\]](#page-62-4):

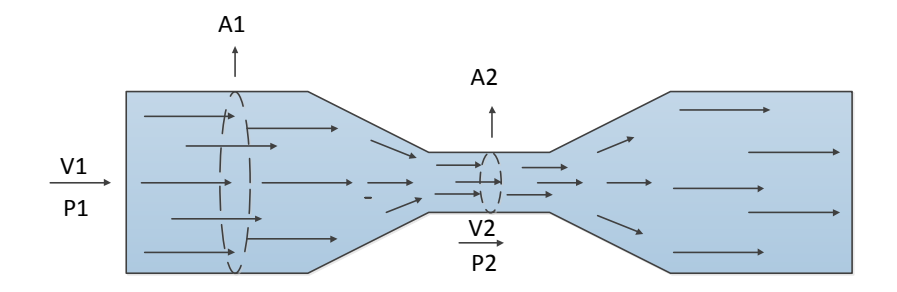

Fig. 4.4: Flujo sobre el Tubo Venturi

<span id="page-21-4"></span>
$$
P_1 + \frac{1}{2}\rho v_1^2 + \rho gy_1 = P_2 + \frac{1}{2}\rho v_2^2 + \rho gy_2 \tag{4.67}
$$

Teniendo en cuenta que:

$$
Q = A_1 V_1 = A_2 V_2 \tag{4.68}
$$

<span id="page-21-2"></span>
$$
V_1 = \frac{Q}{A_1} \tag{4.69}
$$

Dónde: Q : Caudal.

A : Area.

V : V elocidad.

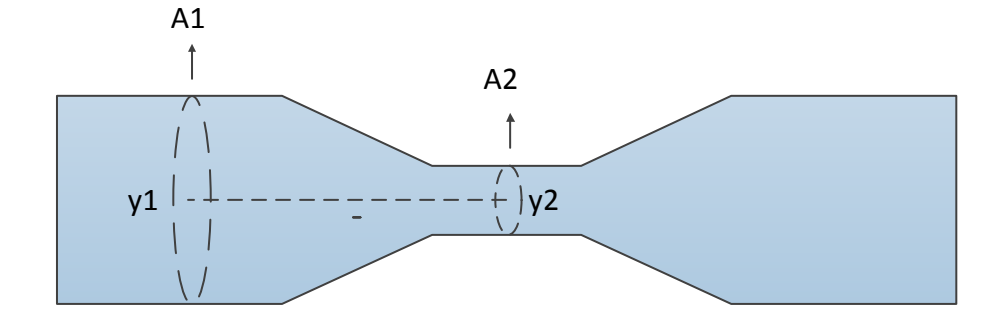

Fig. 4.5: Puntos de referencia de altura

<span id="page-21-5"></span><span id="page-21-3"></span>
$$
V_1 = \frac{Q}{A_1}; V_2 = \frac{A_1 \cdot V_1}{A_2} \tag{4.70}
$$

M-ECCI Trabajo de Grado

Debido a que el Tubo Venturi se encuentra en forma horizontal los valores para Y1 y Y2 son iguales, por lo tanto se anulan.

$$
y_1 = 0; y_2 = 0 \tag{4.71}
$$

Reemplazando los valores anteriores en la ecuación [4.67](#page-21-4) se obtiene:

$$
P_1 - P_2 = \frac{1}{2}\rho V_2^2 - \frac{1}{2}\rho V_1^2
$$
\n(4.72)

$$
P_T = P_1 = P_o + \rho \cdot \frac{v_0^2}{2} \tag{4.73}
$$

Dónde:

 $P_T$ : Presión total.  $P_o$ y  $v_o$ : Presión y velocidad de la corriente  $\operatorname{in}$  : Perturbada o inicial.  $\rho$  : Densidad.

El cálculo de presión de la motobomba está definido por las siguientes ecuaciones:

$$
GPM = 25L * 0,264 = 6,60GPM
$$
\n
$$
(4.74)
$$

$$
Presion(Psi) = \frac{potencia(hp) \cdot 1714}{caudal(GPM)} = \frac{1 \cdot 1714}{6,25GPM} = 259,52PSI
$$
\n
$$
(4.75)
$$

$$
Precision(bar) = \frac{potential(hp) \cdot 450}{caudal(LPM)} = \frac{1 \cdot 450}{25IPM} = 18Bar \tag{4.76}
$$

$$
P_T = P_1 = 259,52 = 18Bar \tag{4.77}
$$

$$
A_1 = \pi \cdot r^2; A_2 = \pi \cdot r^2 \tag{4.78}
$$

$$
A_1 = \pi \cdot \left(\frac{0.0254m^2}{2}\right) = 5.067x10^{-4}m^2\tag{4.79}
$$

<span id="page-22-0"></span>
$$
A_2 = \pi \cdot \left(\frac{0.0127m^2}{2}\right) = 1.26x10^{-4}m^2\tag{4.80}
$$

Reemplazando en [4.70](#page-21-5) el valor obtenido de la ecuación [4.80](#page-22-0) se tiene:

<span id="page-22-1"></span>
$$
V_1 = \frac{Q}{A_1} = \frac{0.025m^3/min}{5.067x10^{-4}m^2} = 49.338m/min
$$
\n(4.81)

Por tanto la  $V_2$  es:

<span id="page-22-2"></span>
$$
V_2 = \frac{A_1 \cdot V_1}{A_2} = \frac{49,33m/min \cdot 5,067x10^{-4}m^2}{1,26x10^{-4}m^2} = 198,37m/min
$$
\n(4.82)

$$
V_1 \ll V_2 \tag{4.83}
$$

$$
y_1 = 0; y_2 = 0 \tag{4.84}
$$

<span id="page-22-3"></span>
$$
\rho = 1Kgr/m^3\tag{4.85}
$$

Trabajo de Grado M-ECCI

<span id="page-23-2"></span>
$$
presion(pas) = bar \cdot 100000 = 18 \cdot 100000 = 1,8x10^{6} \text{pas}
$$
\n
$$
(4.86)
$$

<span id="page-23-3"></span>
$$
P_2 = P_1 + \frac{1}{2}\rho V_1^2 - \frac{1}{2}\rho V_2^2 \tag{4.87}
$$

Reemplazando los valores obtenidos de las ecuaciones  $4.81, 4.82, 4.85$  $4.81, 4.82, 4.85$  $4.81, 4.82, 4.85$  y  $4.86$  en la ecuación de  $4.87$  se obtiene:

$$
P_2 = P_1 + \frac{1}{2}\rho(V_1^2 - V_2^2) = 1,8x10^6 + \frac{1}{2}(1000)(2433,44 - 39350,65)
$$
\n(4.88)

$$
P_2 = 1,8x10^6 - 751105 = 1,048x10^6
$$
\n
$$
(4.89)
$$

$$
P_1 \gg P_2 \tag{4.90}
$$

$$
P_1 - P_2 = \frac{1}{2}\rho(V_2^2 - V_1^2) \tag{4.91}
$$

$$
P_1 - P_2 = \frac{1}{2}(1000)(198,37^2 - 49,338^2)
$$
\n(4.92)

$$
P_1 - P_2 = 18,458x10^6 \text{pas} \tag{4.93}
$$

### <span id="page-23-0"></span>4.4. Calculos para el tanque 3:

El máximo volumen de llenado del tanque  $3$ es de $0.40\mathrm{m}.$ 

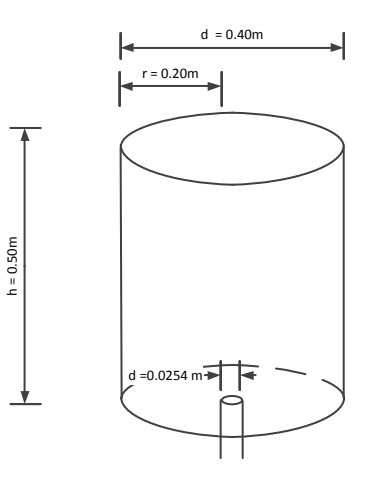

Fig. 4.6: Dimensiones del tanque 3

El volumen del tanque 3 está definido por:

<span id="page-23-1"></span>
$$
V = \pi \cdot r2 \cdot h \tag{4.94}
$$

$$
V = \pi \cdot \left(\frac{0,40m}{2}\right)^2 \cdot 0,40m = 0,05026m^3 \tag{4.95}
$$

M-ECCI Trabajo de Grado

$$
1in = 2,54cm = 0,0254m \tag{4.96}
$$

$$
r = \frac{d}{2} = \frac{0.0254m}{2} = 0.0127m\tag{4.97}
$$

 $\mathop{\mathrm{El}}$ área transversal orificio de salida está definido por:

$$
A = \pi \cdot r^2 = \pi \cdot (0.0127m)^2 \tag{4.98}
$$

$$
A = 5,067x10^{-4}m^2
$$
\n(4.99)

#### <span id="page-24-0"></span>4.4.1. Caudal de entrada:

Fuente de agua tanque 1:

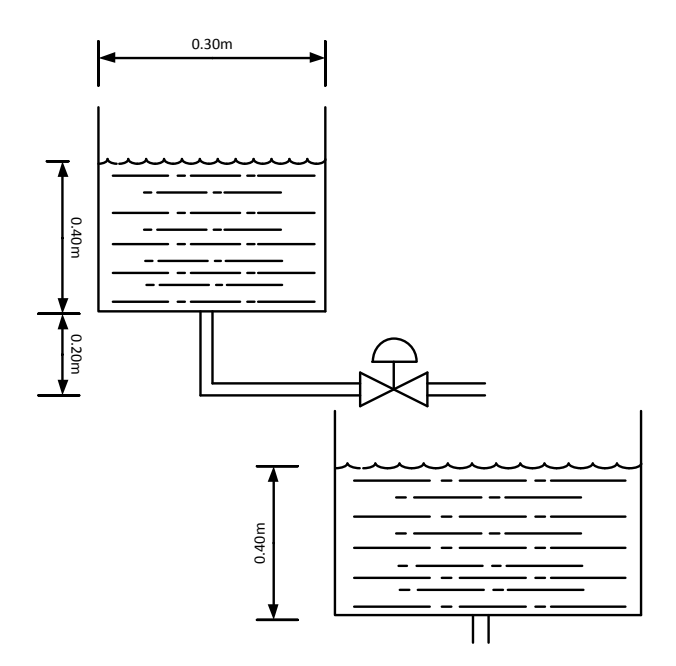

Fig. 4.7: Llenado del tanque 3 Con 1 fuente de agua.

Tiempo de llenado:

En [\[1\]](#page-62-0) está definida la ecuación para determinar el tiempo de llenado del tanque 3 [4.100.](#page-24-2)

<span id="page-24-2"></span><span id="page-24-1"></span>
$$
Q = \frac{V}{t} \tag{4.100}
$$

Dónde: Q : Caudal V : V olumen  $t: Tiempo$ 

El volumen del cilindro se calcula con la siguiente ecuación  $4.101$  :

<span id="page-24-3"></span>
$$
V = \pi \cdot \left(\frac{0,40m}{2}\right)^2 \cdot 0,40m = 0,05026m^3 \tag{4.101}
$$

Trabajo de Grado M-ECCI

$$
t = \frac{V}{Q} \tag{4.102}
$$

$$
t = \frac{0.05026m^3}{1.73x10^{-4}m/s} = 290.52s = 4.84min
$$
\n(4.103)

Fuente de Agua tanque 1 y 2:

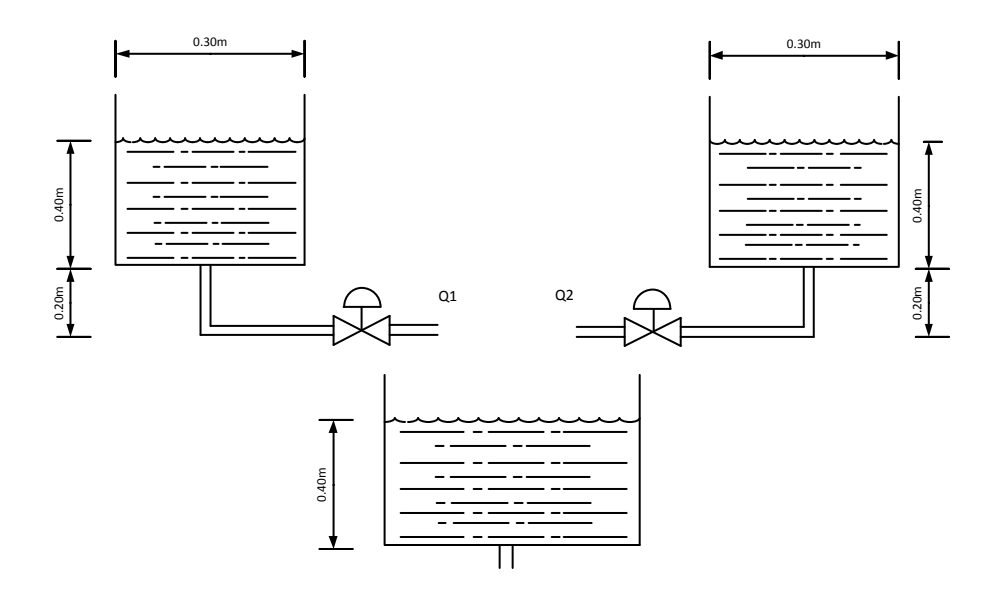

Fig. 4.8: Llenado del tanque 3 con 2 fuentes de agua.

$$
t = \frac{0.05026m^3}{1.73x10^{-4}m^3/s + 1.73x10^{-4}m^3/s} = 1452,26s = 2,42min
$$
\n(4.104)

Presión con la válvula cerrada:

A continuación se presentan los valores para el cálculo de la presión:

$$
\rho = 1000 \, kg/m^3 \, P_o = 1 \, atm = 1,01 \, x10^5 \, pas \, h = 0,40 \, m \, h' = 0,05 \, m \, dB = 0,0254 \, m
$$

<span id="page-25-0"></span>
$$
rB = \left(\frac{0.0254m}{2}\right) = 0.0127m\tag{4.105}
$$

$$
A_B = \pi \cdot r^2 = \cdot (0.0127m)^2 = 5.06x10^{-4}m^2 \tag{4.106}
$$

<span id="page-25-1"></span>
$$
P_A + \frac{1}{2}\rho v_A^2 + \rho gy_A = P_B + \frac{1}{2}\rho v_B^2 + \rho gy_B \tag{4.107}
$$

Según la figura [4.8,](#page-25-0) el líquido no está en movimiento por lo tanto las velocidades  $v_A^2$  y  $v_B^2$  son igual a 0, la presión  ${\cal P}_A$  es igual a  ${\cal P}_o,$  reemplazando en la ecuación [4.107](#page-25-1) se obtiene [\[2\]](#page-62-1):

$$
P_o + \rho gy_A = P_B + \rho gy_B \tag{4.108}
$$

$$
P_B = P_o + \rho g (y_A - y_B) \tag{4.109}
$$

$$
y_A - y_B = h + h' = 0,40 - 0,05 = 0,45m
$$
\n
$$
(4.110)
$$

M-ECCI Trabajo de Grado

$$
P_B = 1,01x10^5 + 1000kg/m^3(9,81m/s2)(0,45m)
$$
\n(4.111)

 $P_B = 105,41x10^3$ pas = 15,28psi = 1,054bar (4.112)

### <span id="page-26-0"></span>4.5. Adquisición de datos.

#### $MATLAB@$ .:

La identificación de la planta se realizara a través de MATLAB<sup>®</sup> por medio de la aplicación GUI, que permitirá obtener la señal proveniente del sensor al igual que controlará de manera digital tres salidas:

Control On/Off sobre las electroválvulas de entrada y salida de agua del tanque. Control de caudal de salida On/Off de la motobomba.

Este programa está basado en el Toolbox DAQ de MATLAB<sup>®</sup> que permite controlar la tarjeta de adquisición de NATIONAL INSTRUMENT<sup>®</sup> NI 6008 y se realizaran dos programas:

1. Adquisición para linealizacion de 1 tanque de agua.

2. Control de 1 tanque de agua por medio de una celda de carga y válvulas de control.

Se evaluaran los pros y contras de usar dichas interfaces, el estado de la planta, los datos adquiridos y se determinara cual será el mejor controlador para el sistema.

#### $MATLAB^@$ .

#### Programa de identificación:

Es necesario conocer la configuracion requerida para la creación de objetos desde el script de MATLAB $\circledR$ y poder realizar el control de la tarjeta NI 6008; se deben tener en cuenta tiempos de Frecuencia de tra-bajo y de muestreo; al igual que la configuración de puertos digitales o Analógicos de entrada y salida[\[6\]](#page-62-5).

Este programa contará con el control de las variables del sistema como lo son:

- $\blacksquare$  1 Electroválvula proporcional
- $\blacksquare$  3 Electroválvula On/Off
- $$
- Sensor: Celda de carga.

Las funciones principales para el manejo de la NI 6008 son [\[7\]](#page-62-6) :

- $getdata()$
- getsample()
- SampleRate()
- SamplesPerTriguer()
- $\bullet$  start()
- $stop()$
- $\bullet$  clear()
- addchannel()
- addline()

| Depluide.fig                           |                                                        |  |  |  |  |  |  |  |  |  |
|----------------------------------------|--------------------------------------------------------|--|--|--|--|--|--|--|--|--|
| Edit Yew Leyout Tools Help<br>Ele      |                                                        |  |  |  |  |  |  |  |  |  |
| ウク 本語参照 回路サト<br>оe<br>m<br><b>Star</b> |                                                        |  |  |  |  |  |  |  |  |  |
| <b>A</b> Select                        |                                                        |  |  |  |  |  |  |  |  |  |
| <b>EL Push Button</b>                  |                                                        |  |  |  |  |  |  |  |  |  |
| ana Sider                              |                                                        |  |  |  |  |  |  |  |  |  |
| <b>C</b> Radio Button                  |                                                        |  |  |  |  |  |  |  |  |  |
| <b>Z</b> Check Box                     |                                                        |  |  |  |  |  |  |  |  |  |
| <b>PF Edit Text</b>                    |                                                        |  |  |  |  |  |  |  |  |  |
| <b>MIT Static Text</b>                 |                                                        |  |  |  |  |  |  |  |  |  |
| <b>CD Pop-up Menu</b>                  |                                                        |  |  |  |  |  |  |  |  |  |
| El Lisbox                              |                                                        |  |  |  |  |  |  |  |  |  |
| <b>ER</b> Toggle Button                | <b>Button Group</b>                                    |  |  |  |  |  |  |  |  |  |
| <b>Ell</b> Table                       |                                                        |  |  |  |  |  |  |  |  |  |
| M. Aves                                | Valvala 4<br>W <sub>0</sub><br>Val 3<br>Bonks<br>öff   |  |  |  |  |  |  |  |  |  |
| <b>Ni Panel</b>                        | Öff<br>Ött<br>Öff                                      |  |  |  |  |  |  |  |  |  |
| <b>S. Button Group</b>                 | Valvula Proporcional%                                  |  |  |  |  |  |  |  |  |  |
| <b>X</b> ActiveX Control               | Utimo Data tomado:                                     |  |  |  |  |  |  |  |  |  |
|                                        | Send Conf.<br>Start<br><b>Step</b>                     |  |  |  |  |  |  |  |  |  |
|                                        |                                                        |  |  |  |  |  |  |  |  |  |
|                                        |                                                        |  |  |  |  |  |  |  |  |  |
| <b>Tag: Agitador</b>                   | Current Point: [3, 283]<br>Position: (36, 128, 69, 22) |  |  |  |  |  |  |  |  |  |
|                                        |                                                        |  |  |  |  |  |  |  |  |  |

<span id="page-27-0"></span>Fig. 4.9: Programa de Adquisición

Para la ejecución de este programa se debe tener en cuenta que:

- El tanque inferior debe contar con la suficiente cantidad de agua como para llenar los dos tanques superiores.
- Antes de presionar el botón de Start, se debe enviar la configuración de apertura o cierre de las electroválvulas (botones Val2, Val3, Val4) y la activación de la señal digital de la motobomba junto con el valor de apertura de la electroválvula con valores desde 0 hasta 100 (siendo 0 totalmente cerrada y 100 totalmente abierta).
- $\blacksquare$  Cargar información a través del botón Send Conf.
- $\blacksquare$ Iniciar proceso de adquisición con el botón Start.

#### Propiedades del Programa:

- 1. El tiempo de adquisición está programado a 40 minutos, para permitir que la planta se estabilice completamente.
- 2. Se tomar´a 50 muestras por minutos, debido a que la planta es demasiado lenta.
- 3. Se usará una frecuencia de trabajo 1KHz.

Configuración de la tarjeta:

```
dagreset
Dateos = (1:3000);
ai=analoginput('nidaq','Dev2'); $agrega a un objeto la tarjeta<br>ao=analogoutput('nidaq','Dev2'); $agrega a un objeto la tarjeta
ai=analoginput('nidaq','Dev2');
                            entrada sensor NI6008 ai0 2
chan= addchannel(ai, 0) ;
out=addchannel(ao,0:1);
                                       %salidas val proporcional y motobomba
i=0; b=10;duracion=2400
                                       %tiempo de duracion del muestreo
set (ai, 'SampleRate', 50)
                                        %cantidad de muestras
TasaActual = get(ai, 'SampleRate');
set(ai, 'InputType', 'SingleEnded')
set(ai, 'SamplesPerTrigger', duracion*TasaActual);
set(ai, 'TriggerType', 'Manual')
previsualizacion=duracion*TasaActual/10;
subplot(211)P=plot(zeros(previsualizacion,1)); $grafica que visualizara los datos
grid on
```
<span id="page-28-0"></span>Fig. 4.10: Configuracion de NI-6008

Apertura de las Electroválvulas:

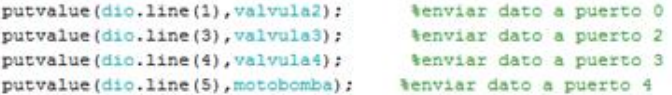

<span id="page-28-1"></span>Fig. 4.11: Activacion de salidas Digitales.

#### Visualización inicial del programa:

Prueba 1.

Se realiza la apertura de las electroválvulas, motobomba y se envía el valor de apertura de la electroválvula proporcional. Debido a la manejo de la función getdata(ai) los datos son mostrados en pantalla y graficados una vez la tarjeta termine el tiempo de adquisición.

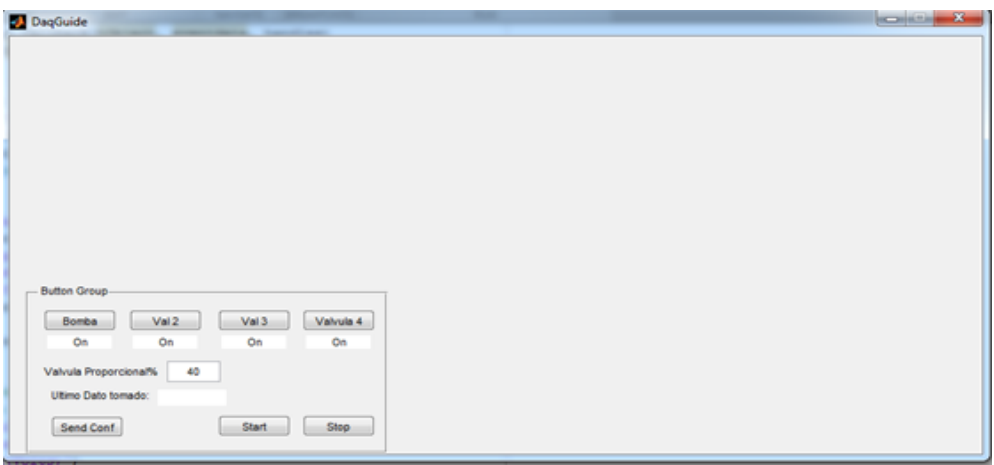

<span id="page-29-0"></span>Fig. 4.12: Envio de parametros a través de la interfaz

Pruebas de estabilización del tanque 1: Tiempo de adquisición: 20min Apertura de la electroválvula proporcional $43\,\%$ 

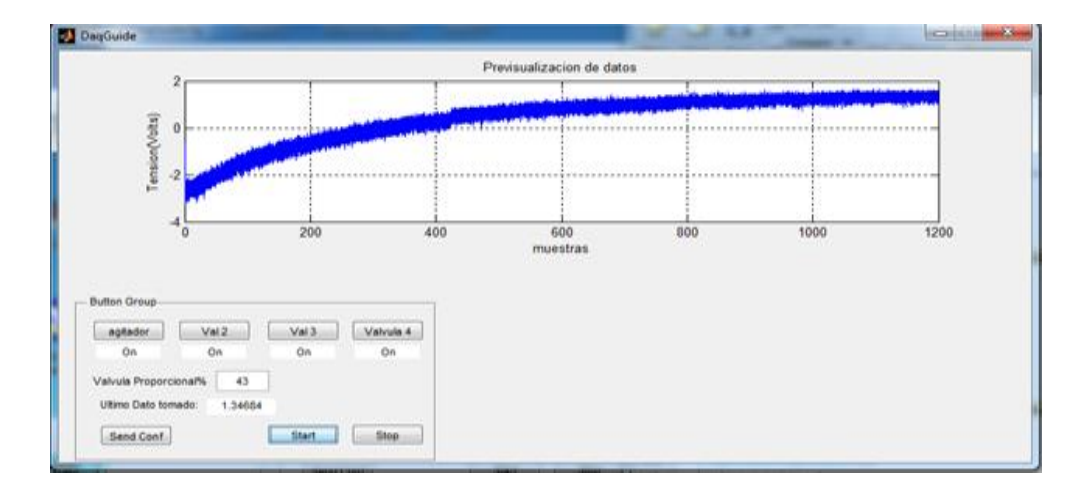

<span id="page-29-1"></span>Fig. 4.13: Prueba de estabilizacion 1

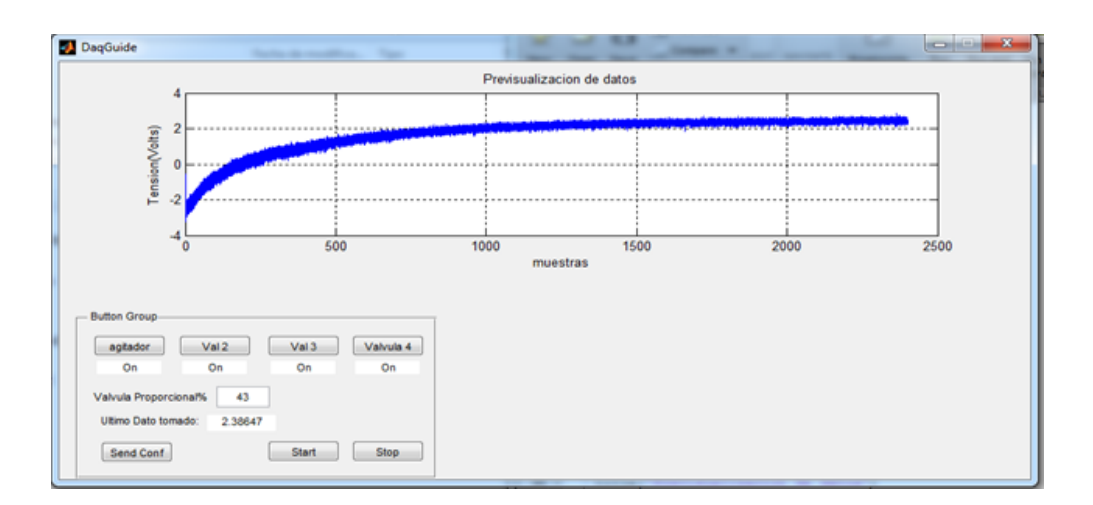

<span id="page-30-0"></span>Fig. 4.14: Prueba de estabilizacion 2

Debido a que se visualiza demasiada señal de interferencia en la figura [4.13](#page-29-1) y un voltaje negativo es necesario agregar un condensador a la entrada del sensor, esto se realiza con el fin de disminuir el ruido y eliminar el voltaje negativo.

Datos Obtenidos:

Motobomba: 20Hz Punto de estabilización: No tiene punto de estabilización. Tiempo de llenado del Tanque 1: 1.47min Tiempo de vaciado del tanque 1: 8.9 min

#### Dificultades:

Debido a que la planta no es estable no es posible obtener un punto de estabilizacion por los siguientes factores:

Sobredimensionamiento de la motobomba.

Este factor influve notablemente, debido a que la presión de salida de la motobomba no se puede mantener por encima de los 15 Hz, lo que significa que el volumen de agua de entrada al tanque es demasiado bajo, y su punto de estabilizacion se realiza a diferentes niveles. Si la frecuencia de trabajo utilizada es por encima de los 15Hz la presión de entrada de agua es demasiado alta por consiguiente el tanque 1 se desbordará.

Salida del tanque.

Las tuberías de salida de los tanques 1 y 2 son demasiado pequeñas para la cantidad de agua de entrada, es decir que si se mantiene una presión constante de agua mayor a 15Hz por parte de la motobomba, la presión de salida de los tanques será muy baja, por tanto los tanques se desbordaran y no tendrá punto de estabilización.

#### <span id="page-31-0"></span>4.6. Control

#### <span id="page-31-1"></span>4.6.1. Estado del arte de los principales sistemas de control.

Los controladores, son sistemas electrónicos que en esencia están siempre o permanentemente capturando señales y comparándolas con un punto de referencia denominado Set-Point; al igual que detectan la desviación de los parámetros para su funcionamiento normal, actúan mediante dispositivos como sensores y actuadores, están predispuestos por modelos matemáticos de sistemas dinámicos es decir, la modificación de un sistema dinámico mediante el uso de un controlador. El control automático ejerce un papel importante en los procesos tecnológicos en los que se pueden llegar a obtener enormes beneficios, aplicándose en la industria como vehículos terrestres y aeroespaciales, robots industriales, plantas etc [\[8\]](#page-62-7).

Clasificación de los controladores industriales:

En esta sección se dará una corta definición y funcionamiento de los controladores que se encuentran actualmente en la industria.

Se realizará una interfaz de control On/Off práctica que se implementará en la planta y se efectuaran las simulaciones respectivas para los controladores P, PI, PID.

1. De dos posiciones o encendido y apagado On/Off

Es un sistema de control de dos posiciones, el elemento actuador solo tiene dos posiciones Encendido y Apagado, este tipo de control es simple de implementar, depende de la señal de error  $e(t)$  que le indica el valor a tomar dependiendo de si la señal de error es positiva o negativa [\[9\]](#page-62-8).

2. Proporcional

Es en esencia un amplificador con una ganancia ajustable y tiene la relación entre la salida del controlador  $u(t)$  y la señal de error  $e(t)$ , está dada por la siguiente ecuació[n4.113:](#page-31-2)[\[9\]](#page-62-8)

<span id="page-31-2"></span>
$$
u(t) = K_p e(t) \tag{4.113}
$$

O su expresión en transformada de Laplace:

$$
\frac{U(s)}{E(s)} = K_p \tag{4.114}
$$

#### Caracteristicas:

- Se evitan las oscilaciones
- Relación lineal entre  $e(t)$  y  $u(t)$ .
- $\blacksquare$  Saturación de la señal de control, debido a limitaciones físicas,
- 3. Integral.

El valor de salida del controlador  $u(t)$  cambia a razón proporcional de la señal de error  $e(t)$ , donde Ki es una constante ajustable. Lo que indica que si valor de  $e(t)$  varia, el valor de u(t)varia dos veces más rápido y para un valor  $e(t)$  igual a 0 (cero) el valor de u(t) permanece estacionario.

En ocasiones este tipo de controlador es denominado control de reajuste (reset)[\[9\]](#page-62-8).

Su respectiva ecuación es  $4.115$ :

<span id="page-32-0"></span>
$$
\frac{du(t)}{dt} = K_i e(t) \tag{4.115}
$$

$$
u(t) = K_i \int e(t)dt
$$
\n(4.116)

4. Proporcional-integral.

La acción proporcional-integral se define mediante la ecuación  $4.117$ :

<span id="page-32-1"></span>
$$
u(t) = k_p e(t) + \frac{K_p}{T_i} \int e(t)dt
$$
\n(4.117)

Donde Kp es la ganancia proporcional y Ti se denomina tiempo integral. La función de transferencia del controlador es :

$$
\frac{U(s)}{E(s)} = K_p(1 + \frac{1}{T_i s})\tag{4.118}
$$

El tiempo integral Ti ajusta la acción de control integral, mientras que la ganancia kp afecta las partes integral y proporcional de la acción de control. El inverso del tiempo integral Ti se denomina velocidad de reajuste y es la cantidad de veces que se repite por minuto [\[9\]](#page-62-8).

#### Características:

a) Garantiza el error nulo.

b) Inestabilidad.

5. Proporcional-derivativo.

La acción de control proporcional – derivativo se define mediante la ecuación  $4.119$ :

<span id="page-32-2"></span>
$$
u(t) = K_p e(t) + K_p T_d \frac{de(t)}{dt}
$$
\n(4.119)

Y la función de transferencia es:

$$
\frac{U(s)}{E(s)} = K_p + (T_d s) \tag{4.120}
$$

En ocasiones es denominado control de velocidad, ocurre donde la magnitud de la salida del controlador es proporcional a la velocidad de cambio de la señal de error. El tiempo derivativo es el intervalo de tiempo durante el cual la acción de velocidad hace avanzar el efecto de la acción proporcional. Aunque el control derivativo no afecta en forma directa el error en estado estable a˜nade un amortiguamiento al sistema y por tanto permite el uso de un valor de ganancia m´as grande, lo cual provoca una mejora en la precisión de estado estable [\[9\]](#page-62-8).

6. Proporcional-integral-derivativo.

Esta acción combinada tiene las ventajas de cada una de las tres acciones de control individuales, la ecuación que define este tipo de controlador se obtiene mediante $4.121$  [\[9\]](#page-62-8) :

<span id="page-32-3"></span>
$$
u(t) = K_p e(t) + \frac{K_p}{T_i} \int e(t)dt + K_p T_d \frac{de(t)}{dt}
$$
\n(4.121)

### <span id="page-33-0"></span>4.7. Programa para el control del tanque.

Este programa provee una interfaz sencilla en la que se puede visualizar en tiempo real el nivel de agua del tanque 1, la apertura de las válvulas de control y voltaje actual entregado por la celda de carga de la misma manera permite incluir un factor de cambio para la desestabilización del sistema [\[10\]](#page-62-9).

Puebla 4. Control On/Off. Nivel: 30 cm. Frecuencia de la motobomba: 20Hz.

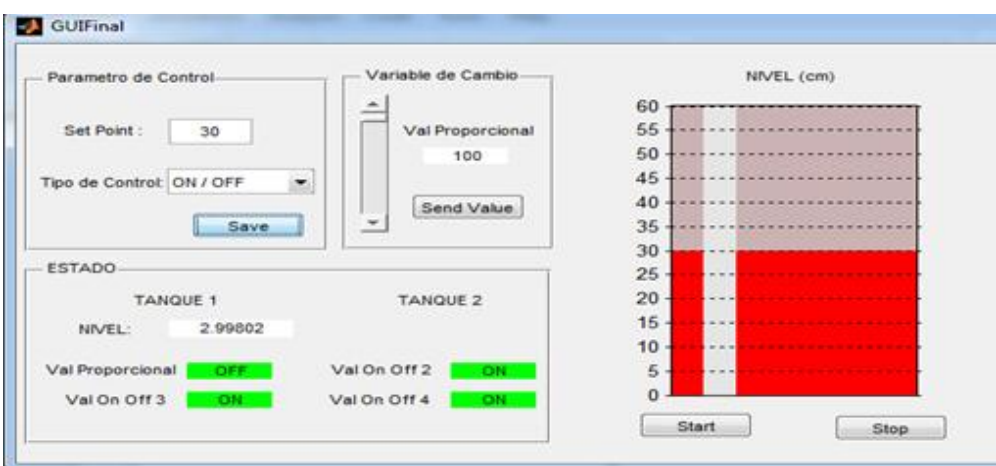

<span id="page-33-1"></span>Fig. 4.15: Control On/Off 30cm

Navel 40 cm.

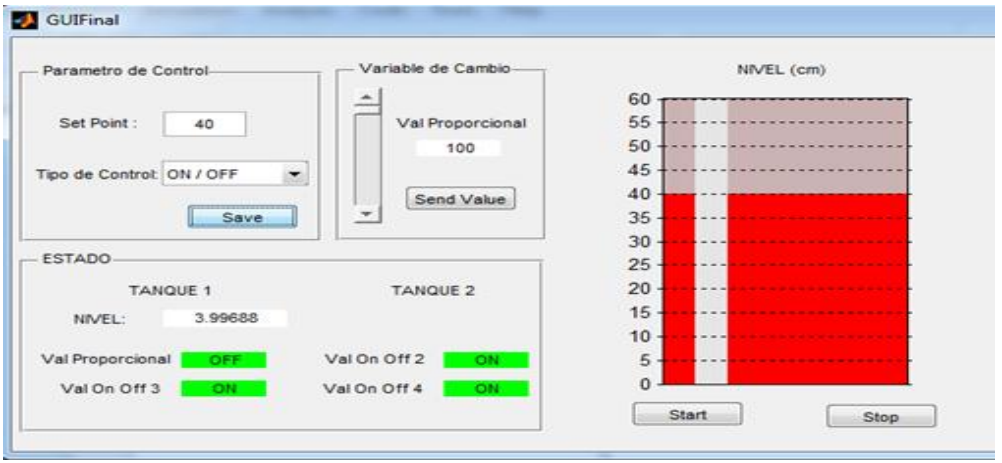

<span id="page-33-2"></span>Fig. 4.16: Control ON/OFF 40cm.

#### Prueba 5:

 $\rm{Rango}$ mínimo y máximo de control: Nivel 5cm:

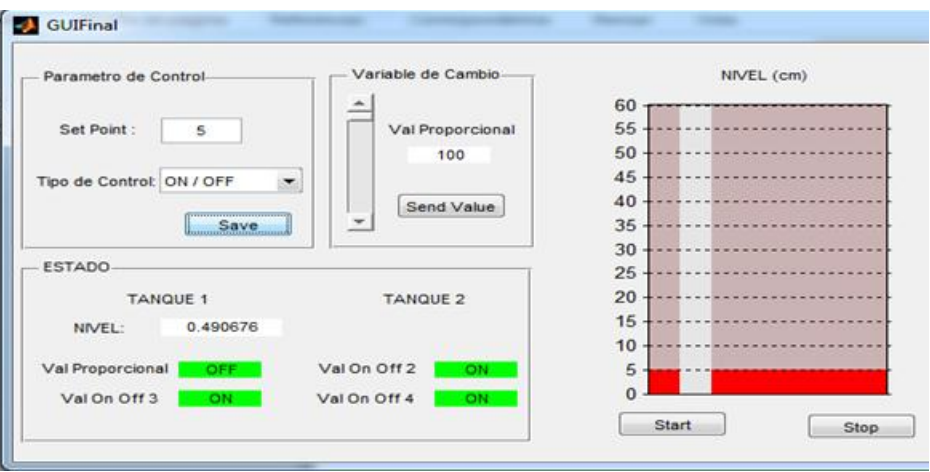

<span id="page-34-0"></span>Fig. 4.17: Control On/Off nivel minimo.

Nivel 45cm:

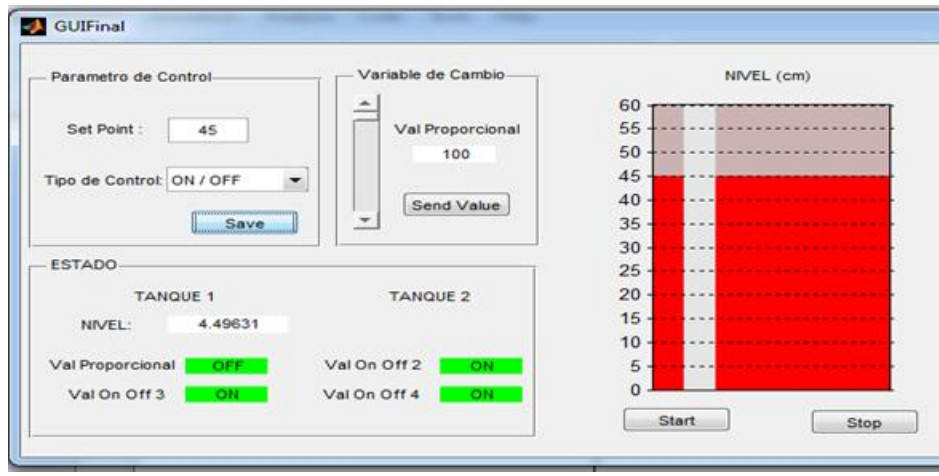

<span id="page-34-1"></span>Fig. 4.18: Control ON/OFF nivel maximo.

#### Dificultades:

Ninguna.

#### Observaciones:

- 1. El nivel de agua no debe superar los 45 cm para evitar que el agua se desborde.
- 2. Es recomendable no implementar un control por debajo de los 5 cm.

#### <span id="page-35-0"></span>4.7.1. Programa:

La implementación del tanque que se observa en la interfaz de control se toma de un programa de la p´agina de MATHWORKS llamado UITANK, el ´unico paso a seguir es guardarlo en la carpeta a trabajar y llamarlo desde el programa principal como se muestra en la siguiente figura: [\[11\]](#page-62-10):

```
hTank = uitank('position', [400 175 150 250], ...
             'lim', [0 50], ...
             'tick', [0:5:100], 'foregroundcolor', 'b');
```
<span id="page-35-1"></span>Fig. 4.19: UITank GUIDE.

Inicialización de la tarjeta NI- 6008[\[12\]](#page-62-11):

```
%-----------INICIALIZACION DE NI-6008---------------------------------
i=0;userdata = truedagreset
ai=analoginput('nidaq','Dev1');
ao=analogoutput('nidaq','Dev1');
dio=digitalio('nidaq','Dev1');
addchannel(ai.0):
lineout=addchannel(ao, 0:1, {'Val Proporcional', 'Motobomba'});
addline(dio, 4:7, 'out');muestras=50;
set (ai, 'SampleRate', muestras) ; %50 muestras por cada flanco
set(ai,'InputType','SingleEnded');
TasaActual=get(ai, 'SampleRate');
set(ai, 'SamplesPerTrigger', 10*TasaActual);
set (ai, 'TriggerType', 'Manual')
set(ai, 'Name', 'Sensor');
set (ao, 'Name', 'Electrovalvula')
```
<span id="page-35-2"></span>Fig. 4.20: Parametros de configuracion.

Elección del tipo de Control.

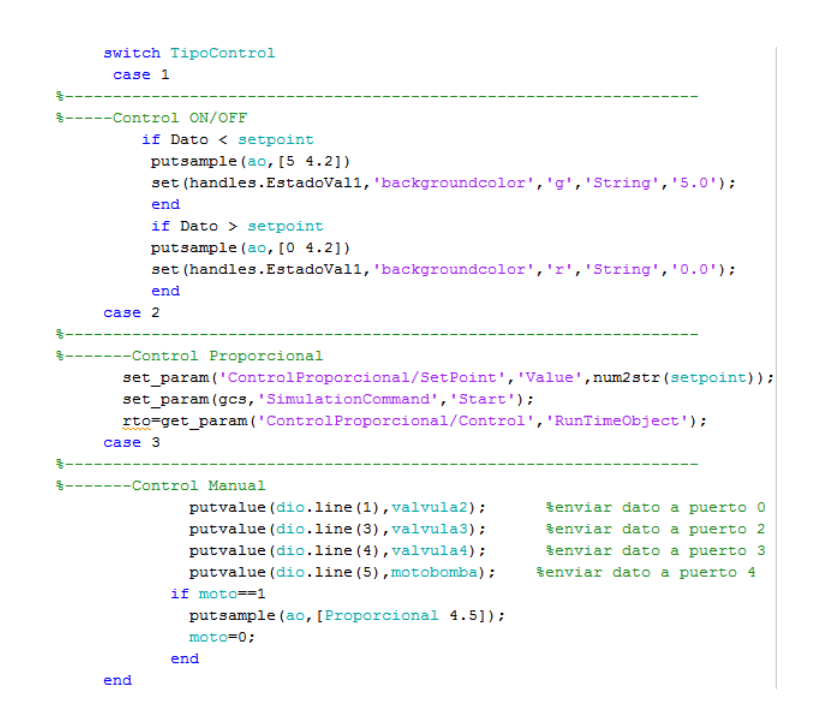

<span id="page-36-1"></span>Fig. 4.21: Tipo de Control.

#### <span id="page-36-0"></span>4.7.2. Modelamiento del Tanque.

 $SIMULINK<sup>®</sup>$ : Es una herramienta de MATLAB<sup>®</sup> que nos permite el modelamiento y análisis de sistemas dinámicos lineales y no lineales, modelados en tiempo continuo y discreto [\[13\]](#page-62-12).

En este proyecto se realizará la debida implementación de esta herramienta de diagramas de bloques para simular como funcionaria o como se comportaría el tanque con los distintos controladores bien sea proporcional, proporcional integral, o PID [\[14\]](#page-62-13).

Segun [\[15\]](#page-62-14) la ecuación de modelamiento del tanque está definida como:

$$
\frac{dm_1}{dt} = \rho q_0 - \rho q_1 \tag{4.122}
$$

 $m_1$ : Masa  $\rho$ : Densidad del liquido

El agua tiene la propiedad de ser un flujo incomprensible y tener una densidad constante por lo tanto se tiene [\[15\]](#page-62-14):

$$
\rho \frac{dV_1}{dt} = \rho(q_0 - q_1) \tag{4.123}
$$

Donde:

 $V_1$ : Velocidad del fluido

Trabajo de Grado M-ECCI

Para determinar el caudal se tiene la siguiente ecuación :

$$
Q = A_0 V \tag{4.124}
$$

Donde:

 $A<sub>o</sub>$ : Área del orificio de salida.

V : Velocidad lineal del flujo.

Segun la ecuación [4.107](#page-25-1) de Bernoulli el cambio de la velocidad y presión del líquido por el orificio de salida depende de la altura del líquido por lo tanto se obtiene [\[3\]](#page-62-2):

$$
\rho gh = \frac{1}{2}\rho V^2 \tag{4.125}
$$

$$
2gh = V^2 \tag{4.126}
$$

<span id="page-37-0"></span>
$$
V = \sqrt{2gh} \tag{4.127}
$$

<span id="page-37-1"></span>
$$
q = A_o V \tag{4.128}
$$

Reemplazando los valores de la ecuación [4.127](#page-37-0) en la ecuación [4.128](#page-37-1) se obtiene:

$$
q = \pi r_o^2 \sqrt{2gh_1} \tag{4.129}
$$

$$
A_T \frac{dh_1}{dt} = q_0 - q_1 \tag{4.130}
$$

<span id="page-37-2"></span>
$$
A_T \frac{dh_1}{dt} = q_0 - \pi r_0^2 \sqrt{2gh_1}
$$
\n(4.131)

Despejando el  $A_t$  de la ecuación [4.131](#page-37-2) se obtiene :

$$
\frac{dh_1}{dt} = K_0 q_0 - K\sqrt{h_1}
$$
\n(4.132)

Dónde:

$$
K_0 = \frac{1}{A_T} = \frac{1}{\pi r^2} \tag{4.133}
$$

$$
K = \left(\frac{r_o}{r_T}\right)^2 \sqrt{2g} \tag{4.134}
$$

#### <span id="page-38-0"></span> $4.7.3.$  SIMULINK®.

Simulación del tanque 1 a través de SIMULINK<sup>®</sup> [\[16\]](#page-63-0).

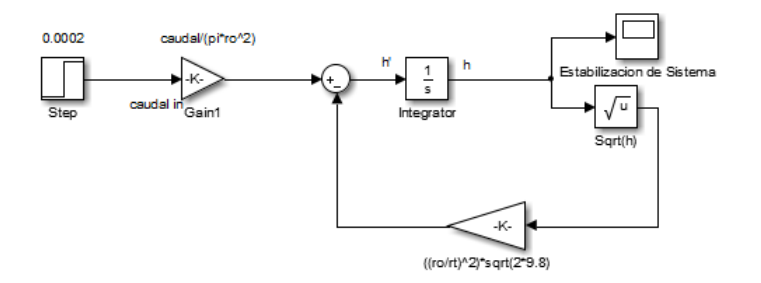

<span id="page-38-2"></span>Fig. 4.22: Diagrama de bloques del tanque 1.

Respuesta del tanque ante la función Step:

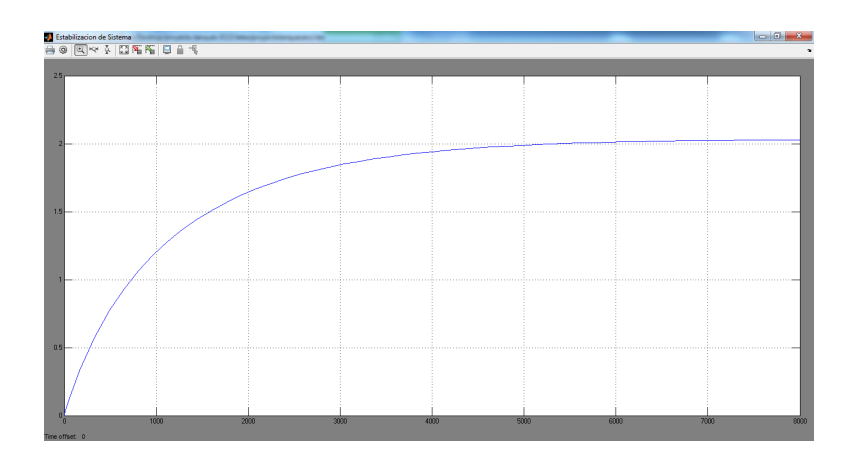

<span id="page-38-3"></span>Fig. 4.23: Estabilizacion del Tanque 1.

Para lograr la estabilización del tanque se tienen los siguientes parámetros: Presión de entrada:  $0.0002~m^3$  por minuto. Tubería de salida:  $1/8$ . Tiempo de adquisición: 8000 segundos.

Como se observa en la figura [4.23](#page-38-3) se alcanza el punto de estabilización por encima de los 20cm en el tanque 1 y transcurridos 8000 segundos.

#### <span id="page-38-1"></span>4.7.4. Controladores

En la siguiente sección se modelaran los controladores.

Cabe recalcar que para tanque 1 la altura del líquido es directamente proporcional al voltaje existente en la celda de carga, es decir si se tiene 0 cm el voltaje del sensor será 0 voltios, si la altura es de 50cm el voltaje medido es de 5 voltios, por lo que se puede concluir que el valor o constante de ingreso al controlador será la unidad de voltaje que corresponda a la altura del líquido, para estas simulaciones el Set-Point es de 2 voltios es decir 20cm.

#### Calculo de Kp ganancia proporcional:

En [\[17\]](#page-63-1) esta definida ecuación para realizar el cálculo de la ganancia Kp [4.135](#page-39-0) :

<span id="page-39-0"></span>
$$
Kp = \frac{1}{Pb} \tag{4.135}
$$

Donde Pb es la banda proporcional.

En [\[9\]](#page-62-8) Se encuentra el cálculo para hallar la Banda Proporcional:

 $Pb = 10\%$ 

$$
out = 100\,\% \frac{E}{banda} \tag{4.136}
$$

$$
banda = Pb \frac{Sp}{100} \tag{4.137}
$$

$$
E = (Sp - Pv) \tag{4.138}
$$

<span id="page-39-1"></span>
$$
banda = 10\,\% \frac{2,0}{100} = 0,2\tag{4.139}
$$

$$
0,1 \longrightarrow 1,9 = 50\,\%
$$
\n
$$
(4.140)
$$

$$
out = 100 * \frac{2,0 - 1,9}{0,2} = 50\% \tag{4.141}
$$

$$
out = 100 * \frac{2,0 - 2,0}{0,2} = 0\% \tag{4.142}
$$

$$
out = 100 * \frac{2,0 - 1,8}{0,2} = 100\,\%
$$
\n
$$
(4.143)
$$

<span id="page-39-2"></span>
$$
Kp = \frac{1}{pb} \tag{4.144}
$$

Reemplazando el valor obtenido de la ecuación [4.139](#page-39-1) en la ecuación [4.144](#page-39-2) se obtiene:

$$
Kp = \frac{1}{0.2} = 5\tag{4.145}
$$

$$
Ki = \frac{Kp}{Ti} \tag{4.146}
$$

$$
Kd = KpTd \tag{4.147}
$$

#### Función de transferencia válvula proporcional:

Para realizar el cálculo de la función de transferencia de la electroválvula proporcional, es necesario saber cuál es el caudal máximo a utilizar y el voltaje necesario para realizar la total apertura de la misma, al igual que su tiempo de respuesta  $(\tau)$ , por consiguiente se puede calcular teniendo en cuenta que la salida de caudal es directamente proporcional al voltaje de apertura de la válvula, es decir si la válvula se encuentra con 0 voltios su salida de caudal será 0; si su entrada de voltaje es de 5 su salida será el 100 % del caudal de entrada.

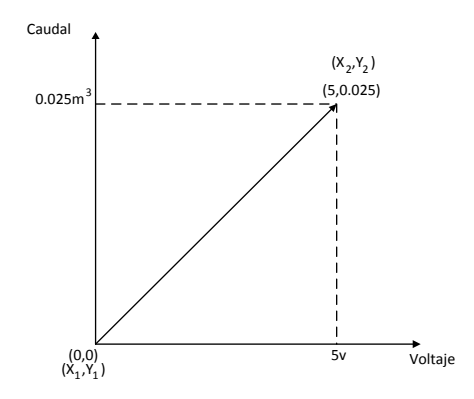

Fig. 4.24: Aperura de la Valvula Vs Voltaje.

En  $[18]$  está definida la ecuación de la recta  $4.148$  :

<span id="page-40-1"></span><span id="page-40-0"></span>
$$
m = \frac{y_2 - y_1}{x_2 - x_1} \tag{4.148}
$$

Reemplazando los valores que se observan en la figura [4.24](#page-40-0) se obtiene:

$$
m = \frac{0.025 - 0}{5 - 0} = 5x10^{-3}
$$
\n(4.149)

 ${\rm La}$  función de transferencia está definida como:

$$
F_s = \frac{5x10^{-3}}{\tau s + 1} \tag{4.150}
$$

Donde:

 $\tau = \frac{0,1}{5}$ 

Su función de transferencia será:

$$
F_s = \frac{5x10^{-3}}{0,02s+1} \tag{4.151}
$$

#### 4.7.4.1. Control Proporcional:

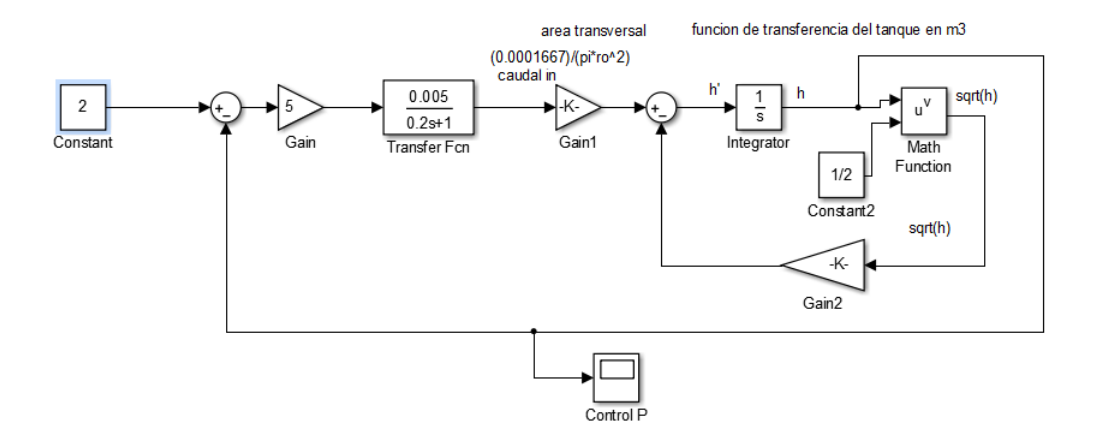

<span id="page-41-0"></span>Fig. 4.25: Diagrama de Bloques SIMULINK<sup>®</sup> Control Proporcional.

En el diagrama de bloques de la figur[a4.25](#page-41-0) se observa que el control proporcional, es únicamente una ganancia con un valor previamente calculado y su tiempo de respuesta se ve modificado, el tiempo en el que alcanza el punto de estabilización es mucho menor, aproximadamente sobre los 20 segundos de inicializada la simulación, además de que su punto de estabilizacion es con el nivel deseado como se observa en la figura [4.26:](#page-41-1)

| <mark>2</mark> Controller P<br>台の図やな図解解 日音を<br>the first process and the con- |    |          |    |                      |  |  |  |
|-------------------------------------------------------------------------------|----|----------|----|----------------------|--|--|--|
|                                                                               |    |          |    |                      |  |  |  |
|                                                                               |    |          |    |                      |  |  |  |
|                                                                               |    |          |    |                      |  |  |  |
|                                                                               |    |          |    |                      |  |  |  |
|                                                                               |    |          |    |                      |  |  |  |
|                                                                               |    |          |    |                      |  |  |  |
|                                                                               |    |          |    |                      |  |  |  |
|                                                                               |    |          |    |                      |  |  |  |
|                                                                               |    |          |    |                      |  |  |  |
| 0.5 <sub>k</sub>                                                              |    |          |    |                      |  |  |  |
| 10                                                                            | 20 | $\infty$ | 40 | 50<br>R <sub>0</sub> |  |  |  |

<span id="page-41-1"></span>Fig. 4.26: Respuesta del Tanque Control Proporcional.

#### SINTONIZACION POR METODO CERRADO ZIEGLER – NICHOLS:

El método consiste en establecer los tiempos  $Ti=0$  y  $Td=0$  y realizando un aumento de la acción proporcional Kp desde 0 hasta un valor critico Kcr, en donde la salida muestre oscilaciones sostenidas, por tanto la ganancia critica Kcr y el periodo Pcr se determinan experimentalmente a continuación se muestra los cálculos pertinentes para la sintonización[\[9\]](#page-62-8).

#### Método de lazo cerrado:

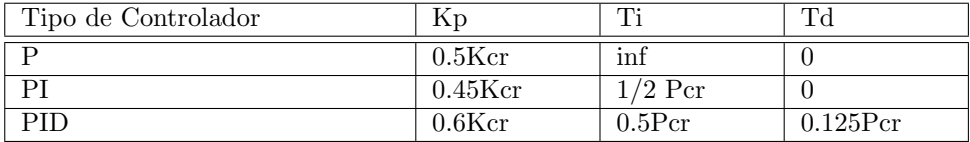

Cuadro 4.1: Parametros de sintonizacion metodo cerrado Ziegler-Nichols.

<span id="page-42-2"></span><span id="page-42-0"></span>
$$
Ki = \frac{Kp}{Ti} = \frac{Kp}{2L}
$$
\n
$$
(4.152)
$$

<span id="page-42-3"></span>
$$
Kd = KpTd = Kp(0,5L) \tag{4.153}
$$

#### Respuesta en ganancia critica:

En las imágenes [4.28](#page-43-1) y [4.29](#page-43-2) se puede observar la salida de una ganancia crítica ante el máximo valor que puede tomar el controlador proporcional, y obteniendo la oscilación necesaria para los cálculos pertinentes de Ti y Td; el Tiempo de oscilación o periodo Pcr es de 0.45

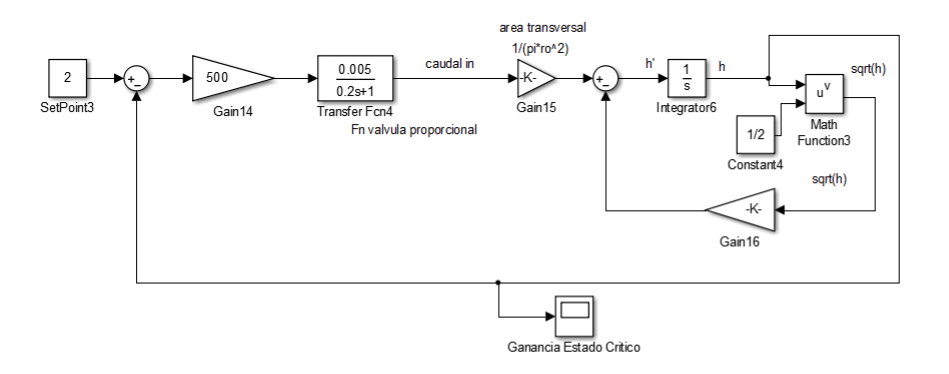

<span id="page-42-1"></span>Fig. 4.27: Diagrama de bloques ganancia estado critico.

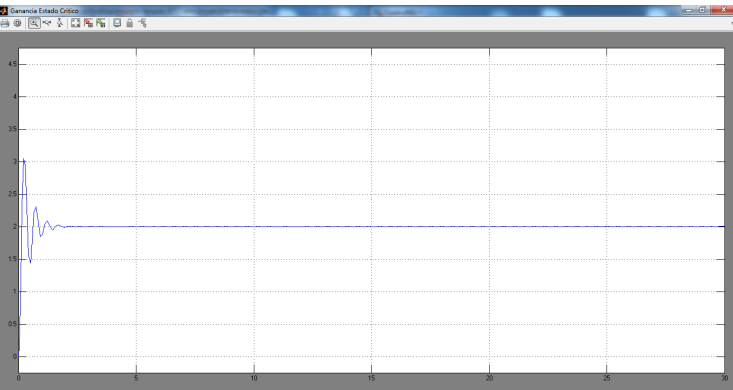

<span id="page-43-1"></span>Fig. 4.28: Salida estado critico.

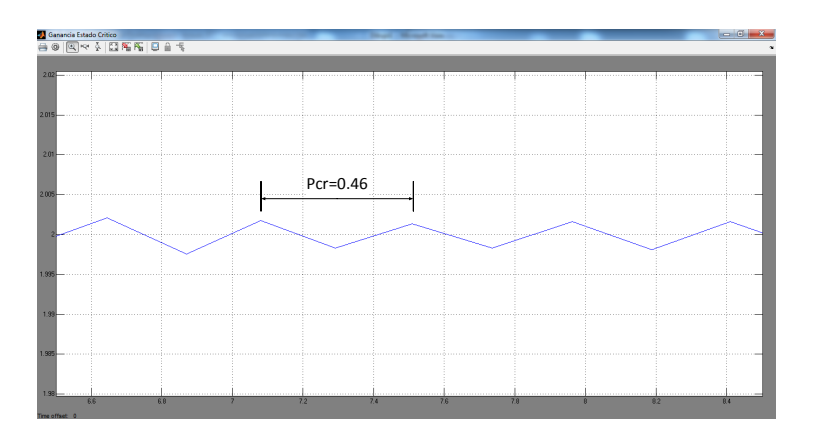

<span id="page-43-2"></span>Fig. 4.29: Periodo Critico Pcr

Por lo tanto se obtiene los valores de las ganancias y parámetros, mediante las ecuaciones que se observan en el cuadro [4.1](#page-42-0) y las ecuaciones [4.7.4.1](#page-42-2) y [4.153](#page-42-3)

<span id="page-43-0"></span>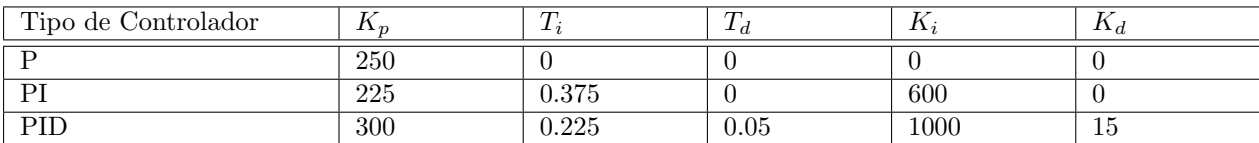

Cuadro 4.2: Sintonizacion metodo cerrado Ziegler-Nichols

#### 4.7.4.2. Control P:

En la figura [4.30](#page-44-0) se observa el diagrama de bloques del control proporcional en SIMULINK<sup>®</sup>:

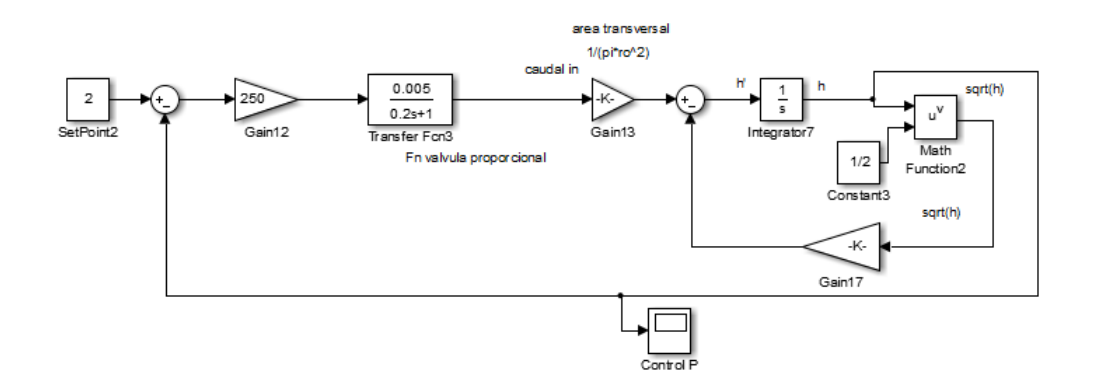

<span id="page-44-0"></span>Fig. 4.30: Diagrama de Bloques SIMULIK <sup>R</sup> Control P.

#### 4.7.4.3. Control PI:

El controlador PI proporciona una salida cuya relación de cambio es proporcional a la desviación del error, es decir que si el error es muy grande, los cambios en la salida del controlador serán rápidos y viceversa. Los parámetros de configuracion son los observados en el cuadro [4.2](#page-43-0) y se observan en el siguiente diagrama de bloques de SIMULINK<sup>®</sup> [4.31](#page-44-1) :

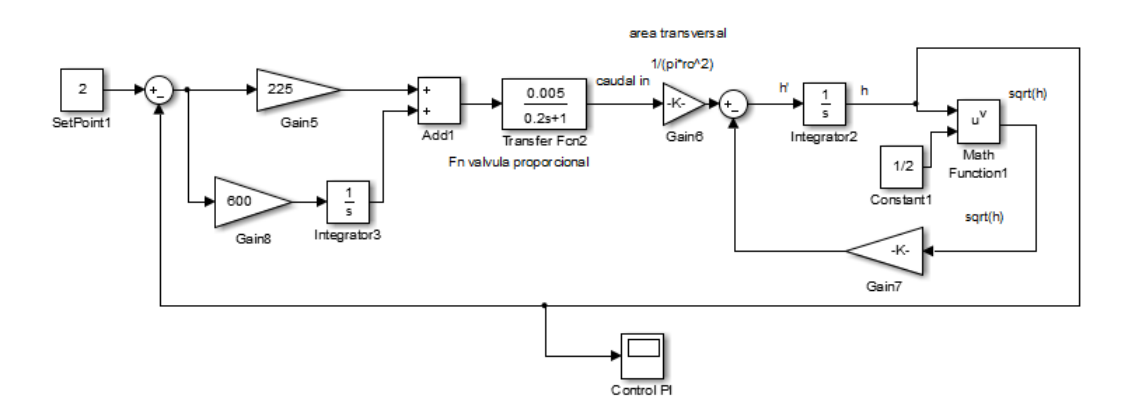

<span id="page-44-1"></span>Fig. 4.31: Diagrama de Bloques Simulink Control PI.

#### 4.7.4.4. Control PID:

El controlador PID elimina el offset del controlador proporcional, a través de su acción integral y suprime las oscilaciones con su acción derivativa.

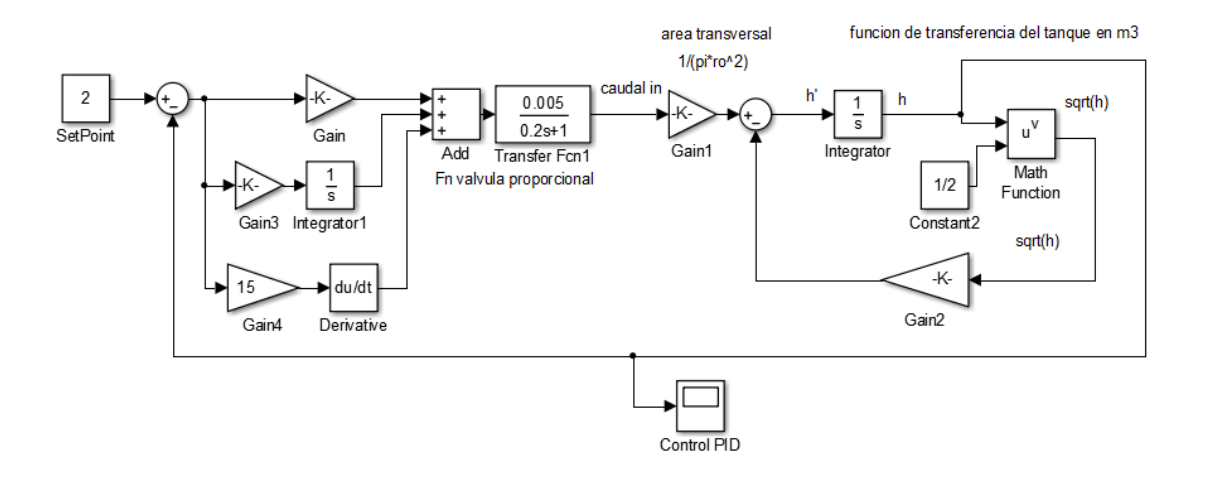

<span id="page-45-0"></span>Fig. 4.32: Diagrama de Bloques SIMULINK<sup>®</sup> Control PID.

### <span id="page-46-0"></span>4.8. SIMULINK® y NI-6008.

SIMULINK<sup>®</sup> permite realizar el control de la Tarjeta NI-6008, a través del Toolbox DAQ permitiendo así el control y visualización en tiempo real, en esta sección se realizara la configuración necesaria para la adquisición y puesta en marcha de los controladores previamente configurados, sin embargo no se realizaran las pruebas, también está enfocada para que los ingenieros que tomen este proyecto como base lo puedan implementar a través de esta herramienta.

En las figuras [4.33,](#page-46-1) [4.34](#page-46-2) y [4.35](#page-47-1) se observa los diagramas de bloques de los controladores enlazados con la tarjeta NI-6008:

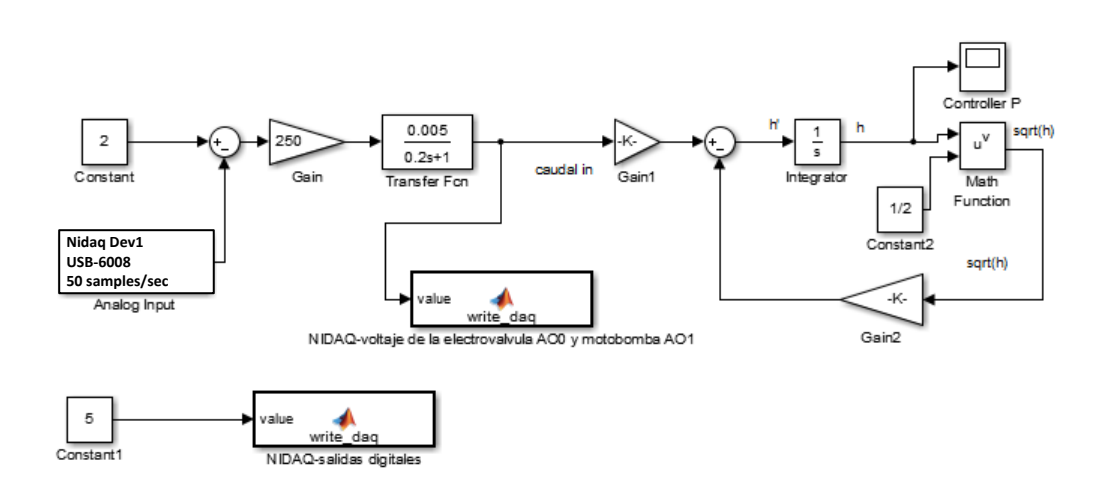

<span id="page-46-1"></span>Fig. 4.33: Diagrama de Bloques Simulink Control P desde Simulink-NI6008.

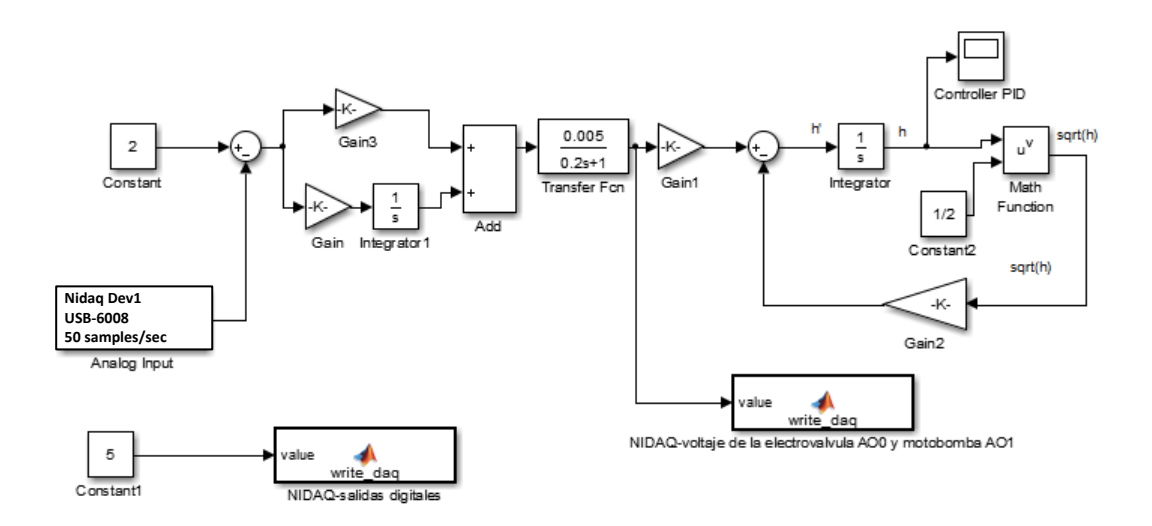

<span id="page-46-2"></span>Fig. 4.34: Diagrama de Bloques Control PI desde SIMULIK®-NI 6008.

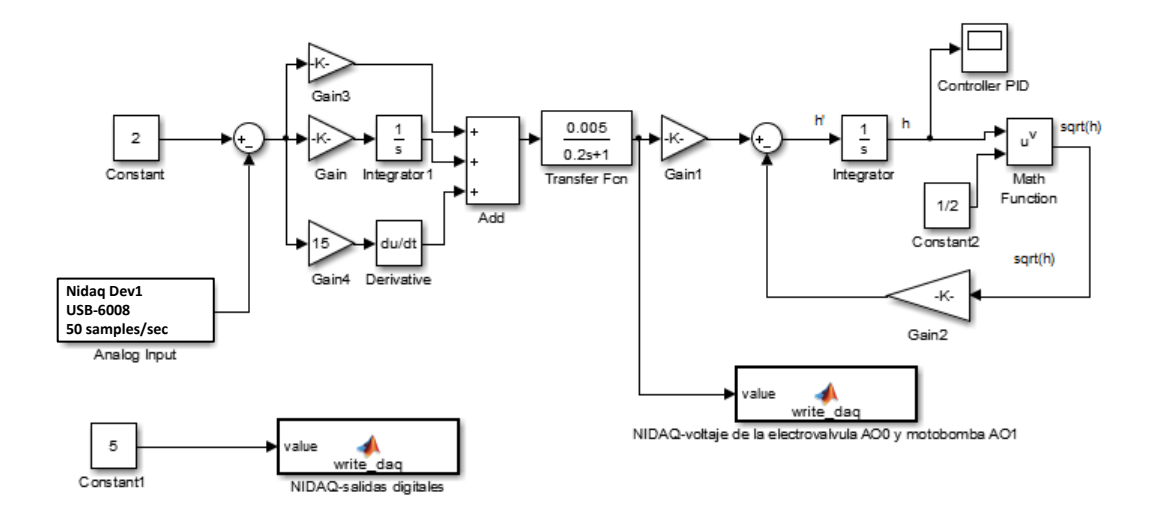

<span id="page-47-1"></span>Fig. 4.35: Diagrama de Bloques Control PID desde SIMULINK® - NI 6008.

#### <span id="page-47-0"></span>4.8.1. Script de Configuracion.

Las figuras [4.36](#page-47-2) y [4.37](#page-48-0) se muestran las respectivas configuraciones de las salidas analógicas y digitales para el manejo respectivo de la tarjeta NI. Es necesario agregar un script de programación debido a que los bloques de DAQ del Toolbox no permiten el manejo respectivo de las salidas [\[6\]](#page-62-5).

```
\Box function write_daq(value)
 valvula=value;
 motobomba=2.0;
  eml.extrinsic('analogoutput','addchannel','putsample','delete');
 device='Dev1':
 channel=[0 1];
 ao=analogoutput('nidaq',device);
 ao0=addchannel(ao, channel);
 putsample(ao, [valvula motobomba]);
 delete (ao)
```
<span id="page-47-2"></span>Fig. 4.36: Script de configuracion de salidas Analogas.

```
\Box function write_daq(value)
 dato=1;eml.extrinsic('digitalio','addline','putvalue','delete','line');
 device='Dev1';
 dio=digitalio('nidaq','Dev1');
 addline(dio, 0:7, 'out');putvalue (dio, dato);
 L delete (dio)
```
<span id="page-48-0"></span>Fig. 4.37: Script de configuracion de salidas Digitales.

## <span id="page-50-0"></span>Análisis de resultados.

En esta sección se evaluaran las respuestas que se obtuvo de los controladores tanto de forma física con la planta como es el caso del control On/Off y con las simulaciones respectivas de los controladores

Control On/Off:

Como se observa en las figuras [5.1](#page-50-1) y [5.2](#page-50-2) la comparación del voltaje mostrado en la interfaz GUI y el voltaje mostrado por el controlador de la planta son similares y se observa que el control implementado es óptimo a cualquier nivel.

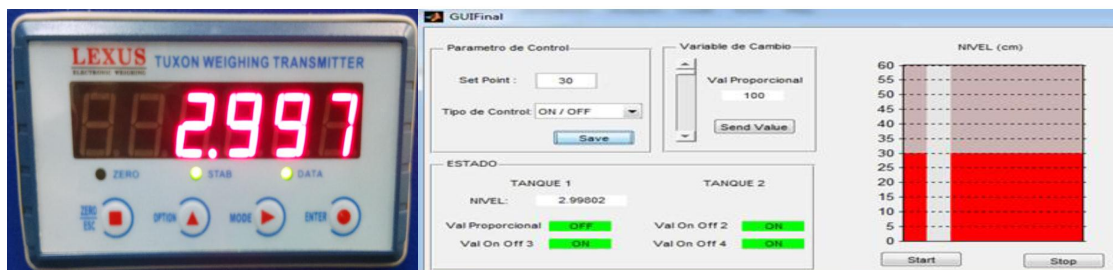

Fig. 5.1: Comparacion de voltajes 30cm.

<span id="page-50-1"></span>

| <b>BLACTRONIC WEIGHING</b>                            | Parametro de Control-<br>Set Point:<br>45<br>Tipo de Control: ON / OFF<br>$\overline{\phantom{a}}$<br>Save | Variable de Cambio<br>$\overline{\phantom{a}}$<br>-<br>$-$<br>Val Proporcional<br>100<br>Send Value<br>$\overline{ }$ | NIVEL (cm)<br>60<br>55<br>50<br>45<br>40 <sub>1</sub><br>$35 -$        |      |
|-------------------------------------------------------|----------------------------------------------------------------------------------------------------|----------------------------------------------------------------------------------------------------|------------------------------------------------------------------------|------|
| ZERO<br>DATA<br>ENTER C<br><b>UARE</b><br><b>MARK</b> | ESTADO-<br><b>TANQUE 1</b><br>4.49631<br>NIVEL:<br>Val Proporcional<br>OFF<br>Val On Off 3<br>ON           | <b>TANQUE 2</b><br>Val On Off 2<br>ON<br>ON<br>Val On Off 4                                                           | 30.<br>$25 -$<br>$20 -$<br>$15 -$<br>$10 -$<br>5.<br>$\Omega$<br>Start | Stop |

<span id="page-50-2"></span>Fig. 5.2: Comparacion de voltajes 40cm.

En las figuras [5.3,](#page-51-0) [5.4](#page-51-1) y [5.5](#page-52-0) de simulación, se puede observar el comportamiento que tienen los controladores ante la misma entrada de nivel.

#### Control Proporcional:

Su respectivo comportamiento se evidencia en la figura [5.3](#page-51-0) ante una entrada de nivel de 20cm:

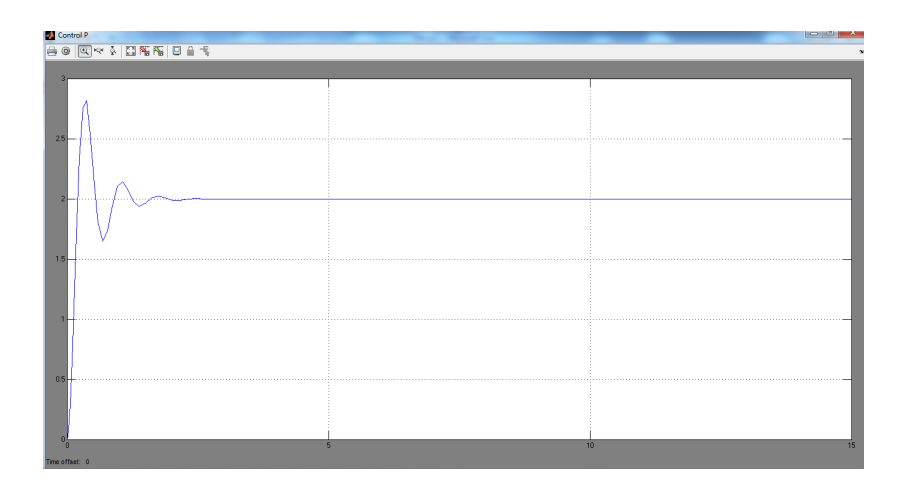

<span id="page-51-0"></span>Fig. 5.3: Respuesta del Tanque Control P.

Cuanto mayor es la ganancia de control proporcional, mayor es la señal de control generada para un mismo valor de señal de error, por lo tanto un aumento en la ganancia del control proporcional permite reducir el error en estado estacionario hasta cierto límite.

Control PI:

Como se observa en la figura [4.31](#page-44-1) la respuesta del controlador ante la entrada de nivel es rápida, aunque en el tiempo de estabilización tiende a oscilar debido a la desviación del error, es decir que si el error es muy grande, los cambios en la salida del controlador serán rápidos y viceversa.

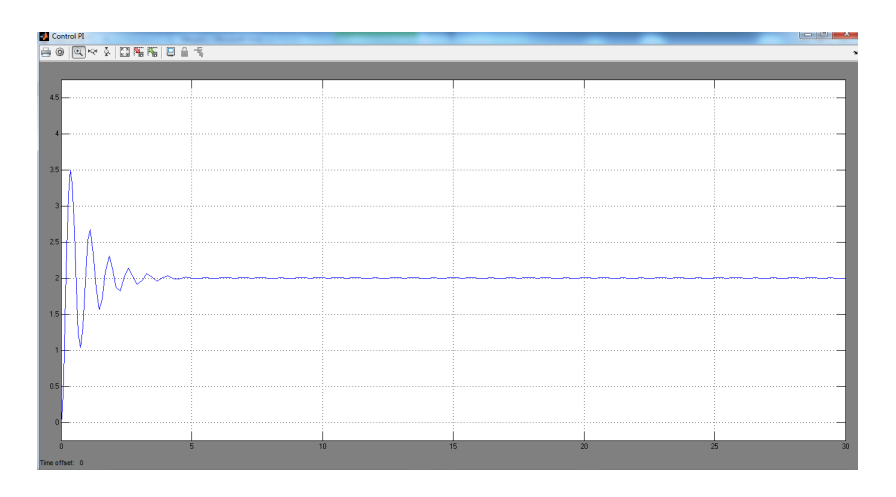

<span id="page-51-1"></span>Fig. 5.4: Respuesta del Tanque Control PI.

Control PID:

El control PID tiende a estabilizarse en un menor tiempo a diferencia del controlador PI y P como se observa en la siguiente figura [5.5](#page-52-0) .

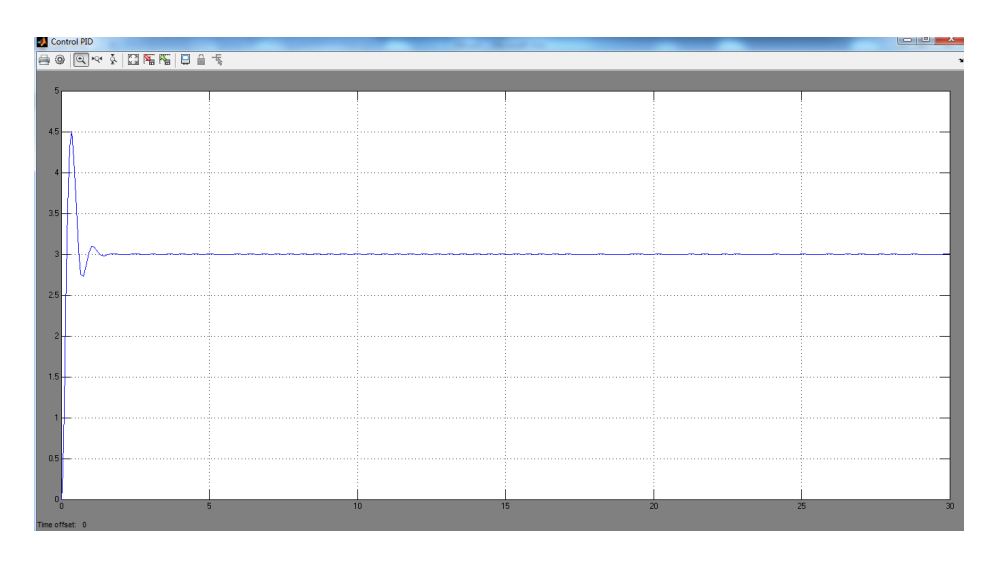

<span id="page-52-0"></span>Fig. 5.5: Respuesta del Tanque Control PID.

En la figura [5.6](#page-52-1) se pueden observar la comparación de las salidas de cada uno de los controladores permitiendo ver la diferencia que presenta el control y manejo de la señal de error, por lo tanto permite identificar que el controlador más óptimo para implementar es la planta es el PID.

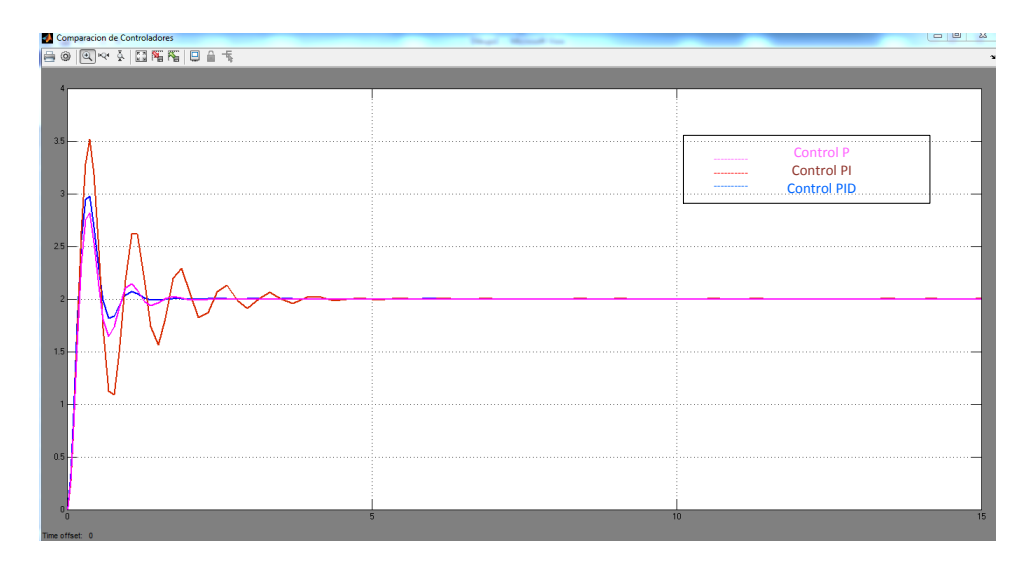

<span id="page-52-1"></span>Fig. 5.6: Respuesta de los Controladores.

### <span id="page-54-0"></span>Trabajos futuros.

Se proponen lo diagramas de bloques en simulink para la celda de carga con sus respectivos controladores, como trabajo futuro se plantea que se realicen los c´alculos y diagramas para los sensores de temperatura y presión, esto con el fin de aprovechar la interfaz de identificación y así complementar control de la planta.

Se entrega el algoritmo de identificación para cualquiera de los sensores, siendo este una base de configuración de las tarjetas NI 6008 a través de la GUI de Matlab, esto se realiza con el fin de poder implementar identificación y adquisición de datos en tiempo real del sistema.

Se plantean algoritmos necesarios para controladores P, PI y PID con la tarjeta Ni-6008 y se sugiere que sean implementados con las nuevas tecnologías adquiridas por la universidad como la tarjeta SBRIO en conjunto con MatLab para que los estudiantes puedan realizar pruebas, modificaciones y optimizaciones necesarias para el correcto funcionamiento de la planta.

Se sugieren los cálculos de presión sobre el tubo Venturi para su futura implementación ya sea en la planta o en proyectos alternos.

## <span id="page-56-0"></span>Conclusiones.

- 1. Para la implementación del control  $On/Off$  en la planta M-ECCI fue necesario desarrollar un hardware adicional que permitió la interacción entre los actuadores de la planta y la tarjeta de adquisición de datos NI- 6008.
- 2. Según el análisis realizado con las interfaces en MATLAB $^{\circledR}$ . Se observa que la planta es demasiado lenta, por lo cual no es necesario tomar una gran cantidad de muestras para un análisis posterior de la información obtenida.
- 3. Según los experimentos realizados en la planta M-ECCI se concluye que los tanques 1 y 2 no tienen punto de estabilización, esto es debido al sobredimensionamiento de la motobomba y los cambios realizados en el diseño original de la tubería y de las salidas de los tanques.
- 4. Debido a que no se implementó el sensor de tubo de Venturi concebido en el inicio del proyecto, se presentan los c´alculos pertinentes para el manejo de presi´on sobre este sensor en la planta M-ECCI.
- 5. Para el manejo de la tarjeta NI-6008 de NATIONAL INSTRUMENT<sup>®</sup> es necesario contar con el software MATLAB<sup>®</sup> de 32 bits, programa MEASUREMENT y AUTOMATION EXPLORER de LABVIEW<sup>®</sup> y con un sistema operativo WINDOWS<sup>®</sup> (XP, 7) o LINUX<sup>®</sup>.
- 6. Para implementar las configuraciones de la NI-6008 es necesario tener un conocimiento en programación  $C_{++}$  de MATLAB<sup>®</sup> y sus Toolbox.
- 7. La interfaz implementada por medio del GUI de MATLAB<sup>®</sup> tiene la capacidad de controlar distintos niveles de agua en el tanque 1 y es capaz de manejar todos los actuadores de la planta a través de la NI-6008 y el hardware adicional desarrollado.
- 8. Gracias a los experimentos realizados con MATLAB<sup>®</sup> y la tarjeta NI-6008 se determina que el control On/Off es el más óptimo para efectuar una automatización en la planta M-ECCI.
- 9. La interfaz de adquisición de datos se puede implementar en cualquier tanque, puesto que permite obtener la información más relevante de alguno de los sensores implementados.
- 10. Se anexan las simulaciones de los controladores desarrollados para la planta M-ECCI para sus futuras implementaciones, esto es debido a que en la actualidad la plata necesita una serie de cambios físicos para su correcta funcionalidad.

## <span id="page-58-0"></span>Apéndice A

## MATLAB<sup>®</sup> Code

function varargout =  $DaqGuide (varargin)$ 

```
guiSingleton = 1;
gui\_State = struct('gui\_Name', \t{m} filename, ...
                       ' gui_Singleton ', gui_Singleton, ...
                       'gui_OpeningFcn', @DaqGuide_OpeningFcn, ...
                       'gui_OutputFcn', @DaqGuide_OutputFcn, ...
                       \overline{\text{y}} gui Layout Fcn<sup>'</sup>, [], ...
                       ' gui_Callback ', [ ] );
if nargin &\& ischar (varargin \{1\})
     gui\_State. gui\_Callback = str2func(varargin{1});
end
if nargout
     \left[\text{varargout}\left\{1:\text{nargout}\right\}\right] = \text{gui\_main} for \left(\text{gui\_State}\right, \text{varargin}\left\{\cdot\right\}\right);e l s e
    gui\_main for ( gui\_State , varargin {}; );
end
\% End initialization code – DO NOT EDIT
%--- Executes just before DaqGuide is made visible.
function DaqGuide_OpeningFcn(hObject, eventdata, handles, varargin)
handles.output = hObject;guidata(hObject, handles);function varargout = DaqGuide-OutputFor (hObject, eventuales)varargout{1} = handles . output;
function uipanel1_CreateFcn(hObject, eventdata, handles)
global valvula1 valvula2 motobomba
v al v ul a 1 = 0;
v al vula2=0:
motobomba=0;
```

```
function StartAI_Callback (hObject, eventdata, handles)
global ai DIO bandera
daqreset
excelFileName='PruebaDeDatos';
global i
\text{Datos} = (1:3000);
a i = an algorithmut('nidaq', 'Dev1');chan = addchannel(a_i, 0);
i = 0; b = 10;duracion = 10;
set (ai, 'SampleRate', 10000)TasaActual = get(ai, 'SampleRate');\textbf{set}(\text{ai}, 'Sample s PerTrigger', duration *TasaActual);set (ai, 'TriggerType', 'Manual')
previsualization=duration*TasaActual/10;subplot (211)
P=plot(zeros( previsualization, 1)); grid ontitle('Previous validation \_\text{de} \_\text{datos}')xlabel ('muestras')
\mathbf{y}label( 'Tension ( Volts)')
start(ai)trigger (ai)
while ai SamplesAcquired<previsualizacion
end
while ai SamplesAcquired<duracion*TasaActual
     [data, time] = get data (ai);set (P, ' ydata ' , data , ' xdata ' , time )
    drawnow
    Datos=data( : , 1);
    tiempo=time (:, 1);
end
Adq=[tiempo Datos];
wait (ai, duracion +100);
dlmwrite ('MyAdqui.dat', Adq, 'delimiter', '.', 'precision', '%.4f')
delete (ai)
clear ai
function StopAI_Callback(hObject, eventdata, handles)
global bandera ai DIO
 bandera =0:
 delete (ai)
 clear ai
delete (DIO):c lear DIO
function Valvula1_Callback(hObject, eventdata, handles)
global valvula1 DIO flagval1;
flag val 1 = 0;val vula1=val vula1+1;
if valvula1 == 1\textbf{set} (handles . text5, 'String', 'On'); flagval1=1;
 else if valvula1==2
```

```
\textbf{set} (handles . text5, 'String', 'Off');
        valvula 1 = 0; flagval 1 = 0;put value (DIO, 0);
     end
end
function Valvula2_Callback (hObject, eventdata, handles)
global valvula2 flagval2
flag val 2=0;valvula 2=valvula 2+1;if valvula2 == 1\texttt{set}(\text{ handles }.\text{text6},\text{'String'},\text{'On'}); \text{flagval2=1};else if valvula2==2\textbf{set} (handles . text6, 'String', 'Off');
        valvula 2=0; flagva 12=0;end
end
function Motobomba_Callback (hObject, eventdata, handles)
global motobomba flagmoto
flagmoto=0;
motobomba=motobomba+1;
if motobomba==1
     set( h and les. text 7, 'String', 'On' ); flagmoto=1;
else if motobomba==2
         \mathbf{set} (handles . text7, 'String', 'Off');
         moto bomba=0; flagmoto=0;end
end
function Conf_Callback(hObject, eventdata, handles)
global DIO valvula1 valvula2 motobomba
 DIO =digitalio ('nidaq', 'Dev1');
 Line=addline (DIO, 4:6, 'out');put value (DIO. line (1), value1);putvalue (DIO. line (2), value);
```
 $putvalue (DIO. line (3), motion$ 

### **Bibliografía**

- <span id="page-62-0"></span>[1] tareasplus, "Caudal y el calculo del tiempo de llenado de un tanque," Mexico, 2014. [Online]. Available: [http://aula.tareasplus.com/Juan-Camilo-Botero/Fisica-Clasica/](http://aula.tareasplus.com/Juan-Camilo-Botero/Fisica-Clasica/Caudal-y-el-calculo-del-tiempo-de-llenado-de-un-tanque) [Caudal-y-el-calculo-del-tiempo-de-llenado-de-un-tanque](http://aula.tareasplus.com/Juan-Camilo-Botero/Fisica-Clasica/Caudal-y-el-calculo-del-tiempo-de-llenado-de-un-tanque)
- <span id="page-62-1"></span>[2] U. de la guagira Facultad de Ingenieria, "Aplicaciones de las ecuaciones diferenciales a problemas de vaciado de tanques," Colombia, agosto 2012, colombia. [Online]. Available: [http://es.slideshare.net/paopedroza/](http://es.slideshare.net/paopedroza/aplicaciones-de-las-ecuaciones-diferenciales-a-problemas-vaciado-de-tanques-autoguardado) [aplicaciones-de-las-ecuaciones-diferenciales-a-problemas-vaciado-de-tanques-autoguardado](http://es.slideshare.net/paopedroza/aplicaciones-de-las-ecuaciones-diferenciales-a-problemas-vaciado-de-tanques-autoguardado)
- <span id="page-62-2"></span>[3] tareasplus, "Ecuacion de bernoulli y el cambio de presion por efecto de una valvula," Mexico, 2014. [Online]. Available: [http://aula.tareasplus.com/Juan-Camilo-Botero/Fisica-Clasica/](http://aula.tareasplus.com/Juan-Camilo-Botero/Fisica-Clasica/Ecuacion-de-Bernoulli-cambio-presion-efecto-valvula) [Ecuacion-de-Bernoulli-cambio-presion-efecto-valvula](http://aula.tareasplus.com/Juan-Camilo-Botero/Fisica-Clasica/Ecuacion-de-Bernoulli-cambio-presion-efecto-valvula)
- <span id="page-62-3"></span>[4] B. poise, "Como funcionan las celdas de carga," Mexico, 2009. [Online]. Available: [http:](http://www.basculaspoise.com/Soporte/Celdas_de_Carga.html) [//www.basculaspoise.com/Soporte/Celdas](http://www.basculaspoise.com/Soporte/Celdas_de_Carga.html) de Carga.html
- <span id="page-62-4"></span>[5] J. C. Marana, "Instrumentacion y control de procesos," Es, 2005. [Online]. Available: [http://es.](http://es.scribd.com/doc/193172779/54819967-Instrumentacion-Control-Procesos-110523000122-Phpapp01) [scribd.com/doc/193172779/54819967-Instrumentacion-Control-Procesos-110523000122-Phpapp01](http://es.scribd.com/doc/193172779/54819967-Instrumentacion-Control-Procesos-110523000122-Phpapp01)
- <span id="page-62-5"></span>[6] H. P. Halvorsen, "Daq in matlab," Noruega, 2012. [Online]. Available: http://home.hit.no/∼[hansha/documents/matlab/training/Data%20Acquisition%20in%](http://home.hit.no/~hansha/documents/matlab/training/Data%20Acquisition%20in%20MATLAB/Data%20Acquisition%20in%20MATLAB.pdf) [20MATLAB/Data%20Acquisition%20in%20MATLAB.pdf](http://home.hit.no/~hansha/documents/matlab/training/Data%20Acquisition%20in%20MATLAB/Data%20Acquisition%20in%20MATLAB.pdf)
- <span id="page-62-6"></span>[7] Matworks, "Data acquisition toolbox," United States Of America, 2014. [Online]. Available: <http://www.mathworks.com/help/daq/>
- <span id="page-62-7"></span>[8] J. C. Grimaney, "Conseptos basicos de control." Lima, 2008. [Online]. Available: [https:](https://coscomantauni.files.wordpress.com/2014/02/3-estrategias-de-control.pdf) [//coscomantauni.files.wordpress.com/2014/02/3-estrategias-de-control.pdf](https://coscomantauni.files.wordpress.com/2014/02/3-estrategias-de-control.pdf)
- <span id="page-62-8"></span>[9] K. Ogata, Ingenieria de Control Moderna, P. Educacion, Ed. Tom Robbins, 1998.
- <span id="page-62-9"></span>[10] N. Instruments, "User guide and specifications ni usb-6008/6009," United States Of America, 2014-2012. [Online]. Available:<http://www.ni.com/pdf/manuals/371303m.pdf>
- <span id="page-62-10"></span>[11] E. Tarajan, "Uitank," 2008. [Online]. Available: [https://www.mathworks.com/matlabcentral/](https://www.mathworks.com/matlabcentral/fileexchange/19511-iutank) [fileexchange/19511-iutank](https://www.mathworks.com/matlabcentral/fileexchange/19511-iutank)
- <span id="page-62-11"></span>[12] N. Instruments, "User guide ni usb-6008/6009 oem," United States Of America, 2005-2006. [Online]. Available:<http://www.ni.com/pdf/manuals/371728b.pdf>
- <span id="page-62-12"></span>[13] Matworks, "Simulink," United States Of America, 2014. [Online]. Available: [www.mathworks.com/](www.mathworks.com/products/simulink/) [products/simulink/](www.mathworks.com/products/simulink/)
- <span id="page-62-13"></span>[14] U. Oviedo, "Simulacion de los sistemas de control continuos." Peru, 2013. [Online]. Available: <http://isa.uniovi.es/docencia/raeuitig/matlabysimulink.pdf>
- <span id="page-62-14"></span>[15] R. Salazar., "Ingenieria de control con simulink 8a," Mexico, 2013. [Online]. Available: <https://www.youtube.com/watch?v=ADHFpuj1Ww4>

Trabajo de Grado M-ECCI

- <span id="page-63-0"></span>[16] ——, "Ingenieria de control con simulink 8b," Mexico, 2013. [Online]. Available: [https:](https://www.youtube.com/watch?v=p6PJ5Swsz9M) [//www.youtube.com/watch?v=p6PJ5Swsz9M](https://www.youtube.com/watch?v=p6PJ5Swsz9M)
- <span id="page-63-1"></span>[17] J. Villajulca, "Control proporcional definiciones practicas y precisas-," Peru, 2011. [Online]. Available: [http://www.instrumentacionycontrol.net/cursos-libres/](http://www.instrumentacionycontrol.net/cursos-libres/automatizacion/curso-control-pid-practico/item/364-el-control-proporcional-definiciones-pr%C3%A1cticas-y-precisas.html) [automatizacion/curso-control-pid-practico/item/364-el-control-proporcional-definiciones-pr%](http://www.instrumentacionycontrol.net/cursos-libres/automatizacion/curso-control-pid-practico/item/364-el-control-proporcional-definiciones-pr%C3%A1cticas-y-precisas.html) [C3%A1cticas-y-precisas.html](http://www.instrumentacionycontrol.net/cursos-libres/automatizacion/curso-control-pid-practico/item/364-el-control-proporcional-definiciones-pr%C3%A1cticas-y-precisas.html)
- <span id="page-63-2"></span>[18] J. V. B. Lopez, "La ecuacion de la linea recta en la modelacion de fenomenos fisicos," mexico, 2009. [Online]. Available:<http://dialnet.unirioja.es/descarga/articulo/3238578.pdf>